# **Aide à la conception des interfaces (graphiques)**

#### **MASTER d ' INFORMATIQUE**

#### **1ère année**

**C a t h e r i n e R e c a n a t i**

**U n i v e r s i t é d e P a r i s 1 3**

### **Principe : "Séparer l'interface utilisateur et l'application"**

- **But : réutilisation, adaptation ou extension des logiciels** → **conception modulaire**
- **Distinction Interface/Application = distinguer le Quoi et le Comment**
	- **les éditeurs ed et vi sous Unix**
	- **la commande make, ClarisHomePage, tableur**
- **Interface graphique vs fonctionnalités**
	- **Logiciels à interaction clavier**
	- **Logiciels avec écran graphique/clavier/souris**

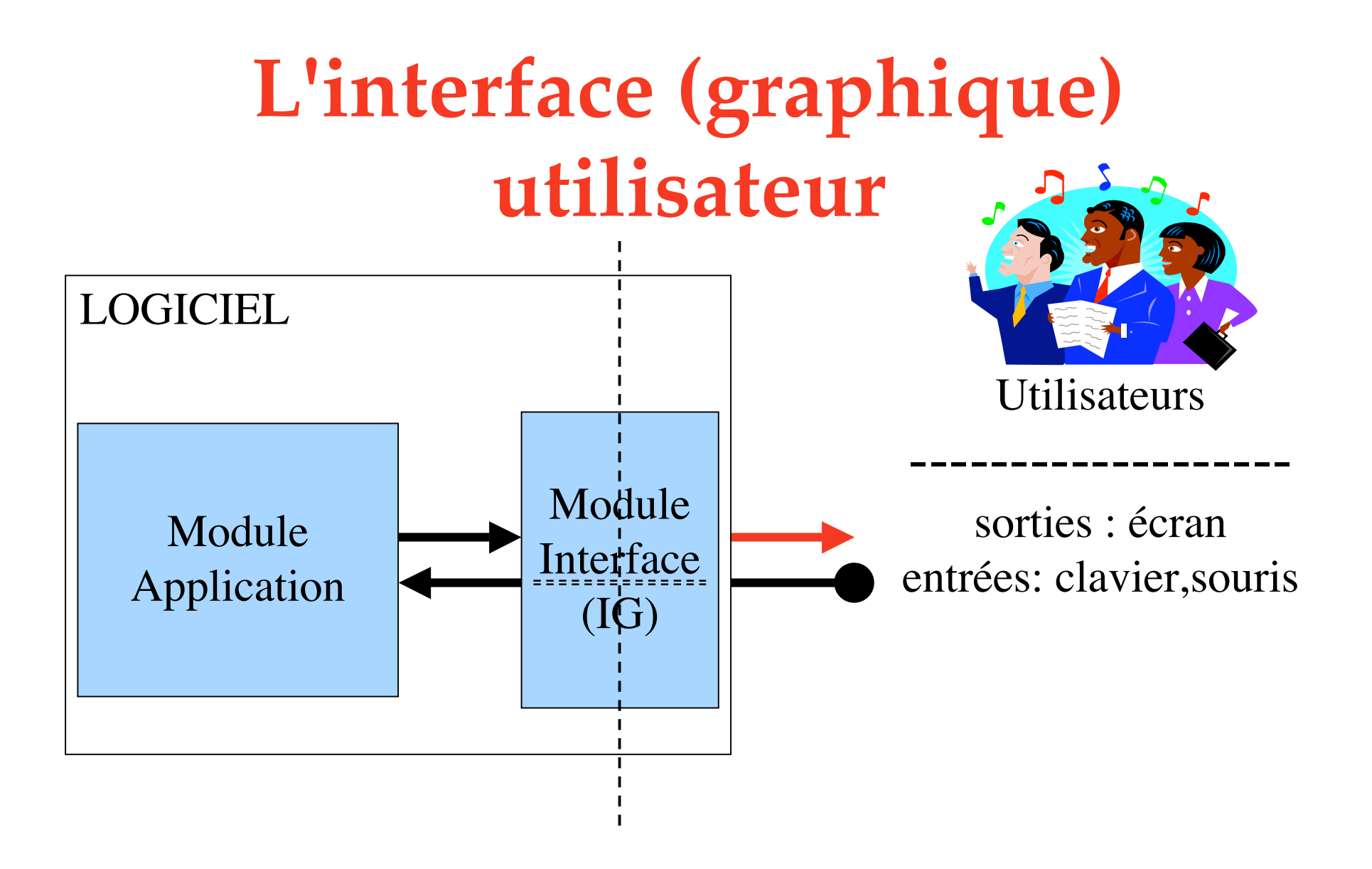

**Principe : "Séparer l'interface graphique et l'application"**

- **Application = constituée d'objets "réels" ou simulés faisant partie d'un monde modélisé (=mode simulé) + les structures de données nécessaires à l'organisation et la mémorisation de ces objets**
- **Interface graphique = constituée d'objets faisant partie du monde de l'interface utilisateur (IG = menu, liste scrollée, morceaux de textes, données d'entrées ou de sortie, …).**

### **Principe : "Séparer l'interface utilisateur et l'application"**

- **L'interface utilisateur contient les éléments logiciels dédiés à la capture des entrées de l'utilisateur et à la production des sorties du système.**
- **Le noyau fonctionnel contient le reste du système, c'est-à-dire ses composants de calcul et de stockage de l'information.**
- **Difficulté : l'ensemble est en réalité un système interactif. ex: Shell Unix**

#### **Système interactif**

- **système prenant en compte les entrées fournies par l'utilisateur de manière interactive.**
- **il fournit à l'utilisateur, lors de l'exécution, une représentation de son état interne, afin que ce dernier puisse la diriger.**
- **Ainsi, les entrées fournies par l'utilisateur dépendent des sorties produites par le système et inversement.**

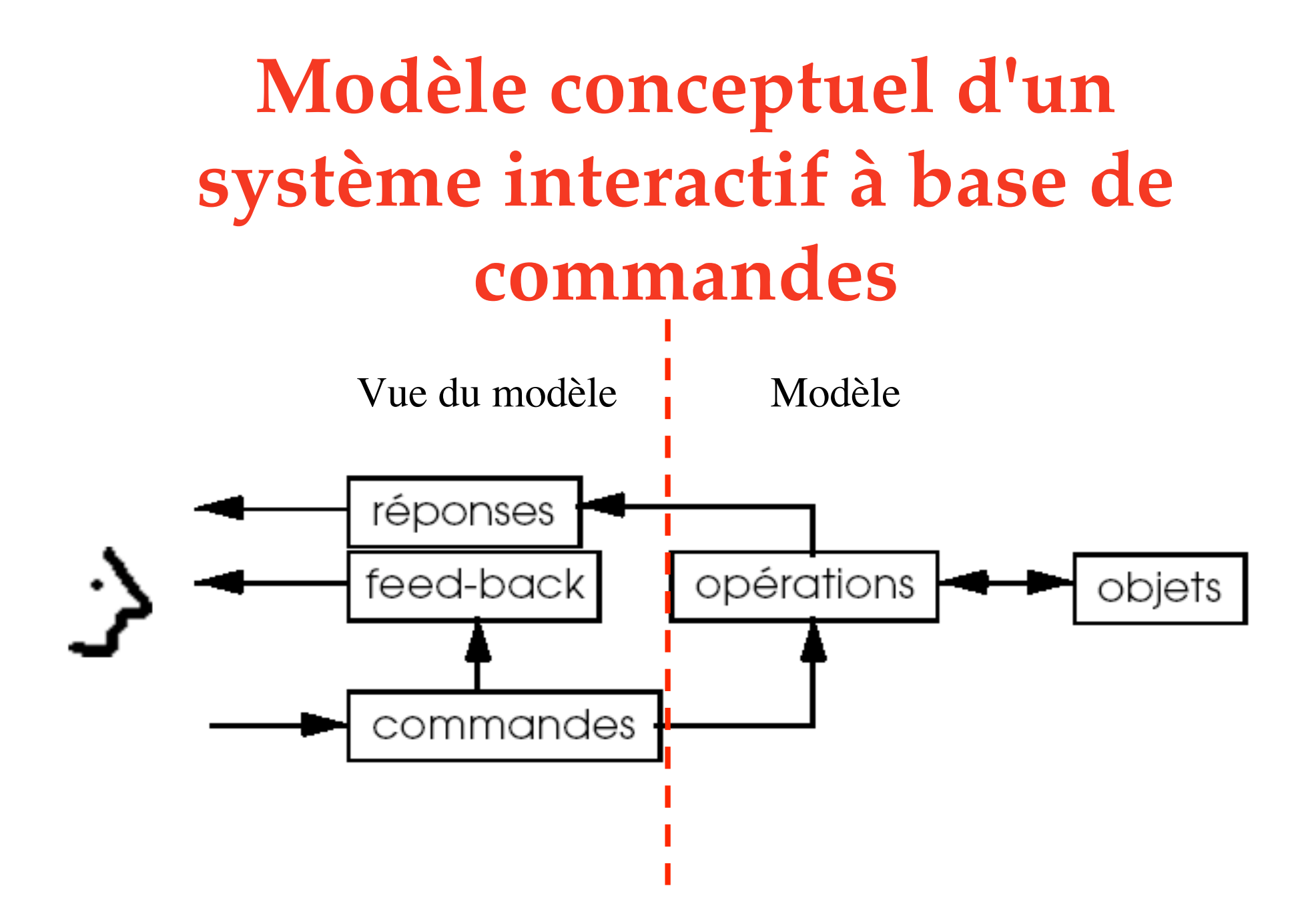

#### **Modules et interfaces logicielles**

**Interface = (ce qui gère) les rapports ou relations entre deux éléments**

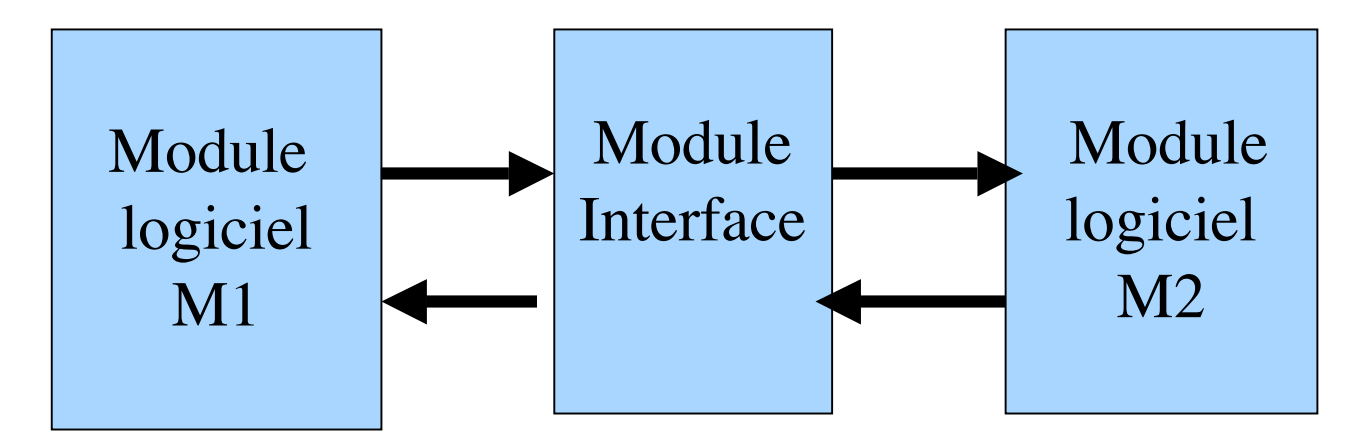

**La communication va généralement dans les**  $devx$  **sens**  $(M1 \rightarrow M2$  **et**  $M2 \rightarrow M1$ .

#### **Modules et interfaces logicielles**

#### **ex: Interface à une BD**

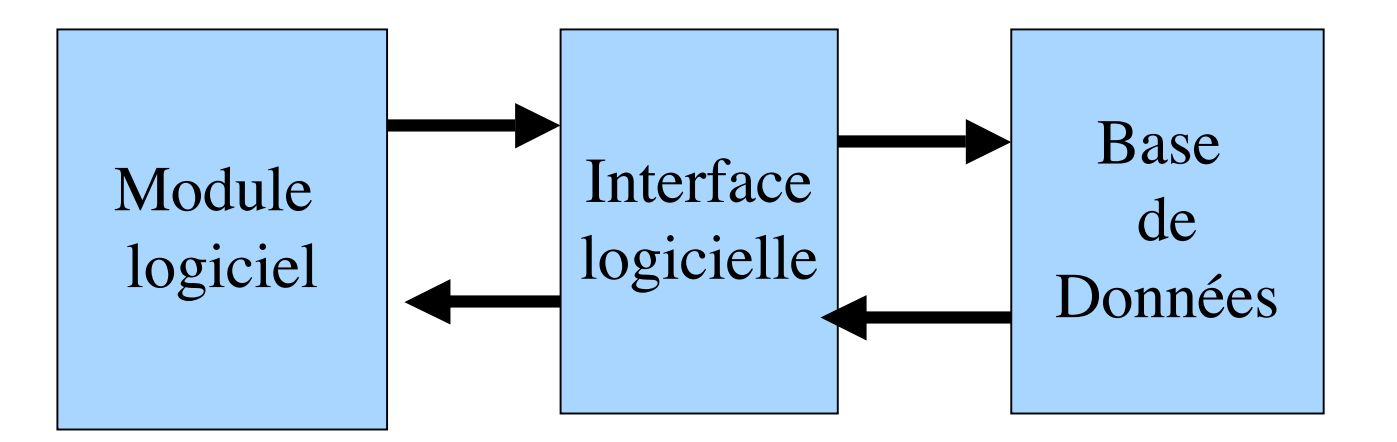

**Rem: ça peut aussi être un logiciel: un serveur, avec interface utilisateur…**

#### **Conception : outils**

- **Objet (abstrait) ≠ sa (ses) représentation(s)**
- **Modèle (monde de l'application) ≠ "Vues" de ce modèle**
- **utilisation d'architectures spécifiques :**
- **architecture Modèle/Vue (couple Observable/Observers en java)**
- **en Smalltalk: Modèle/Vue/Contrôleur**
- **"Design patterns"**

#### Architecture Modèle/Vue(s)

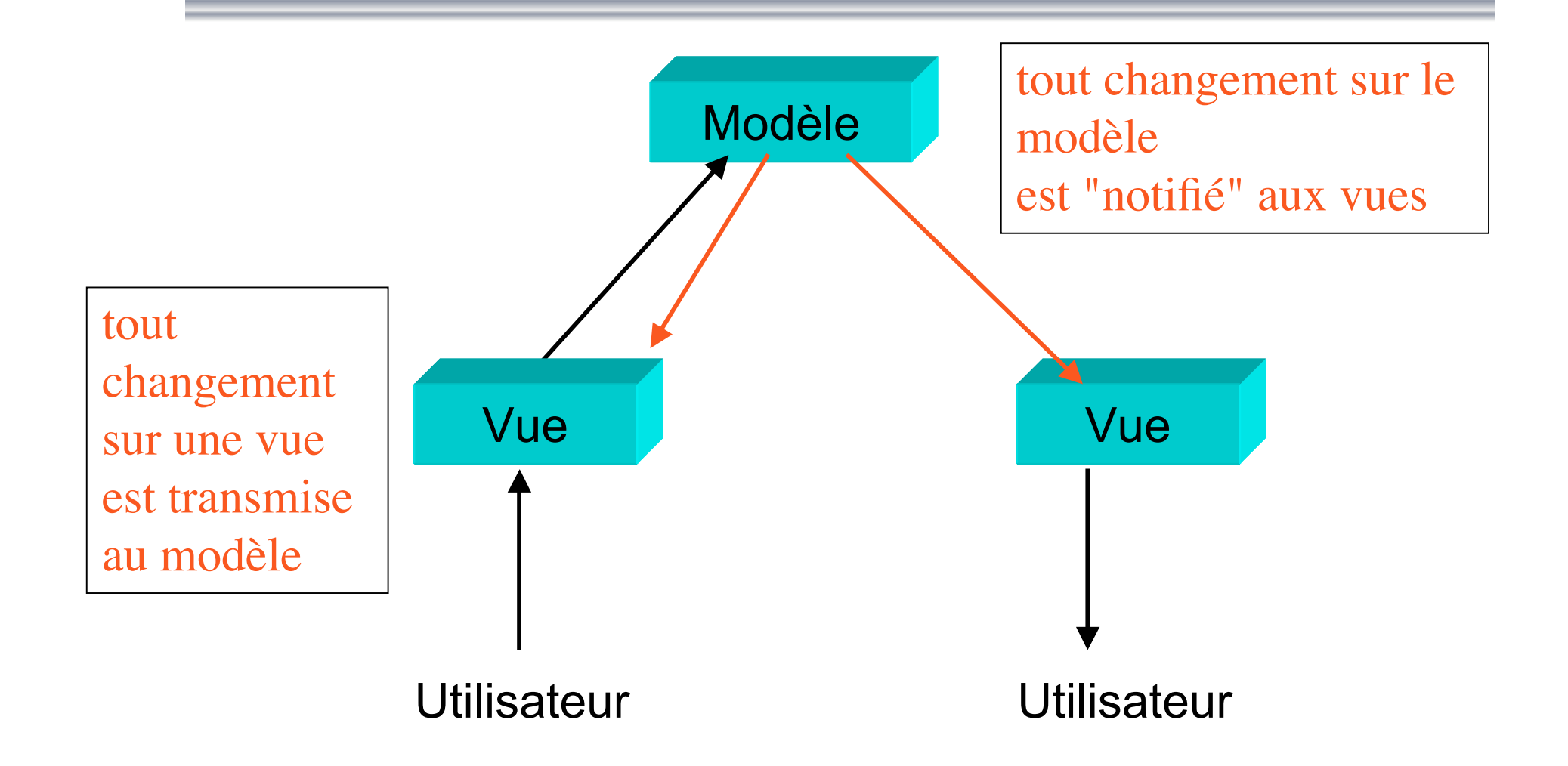

#### Architecture MVC en Smalltalk

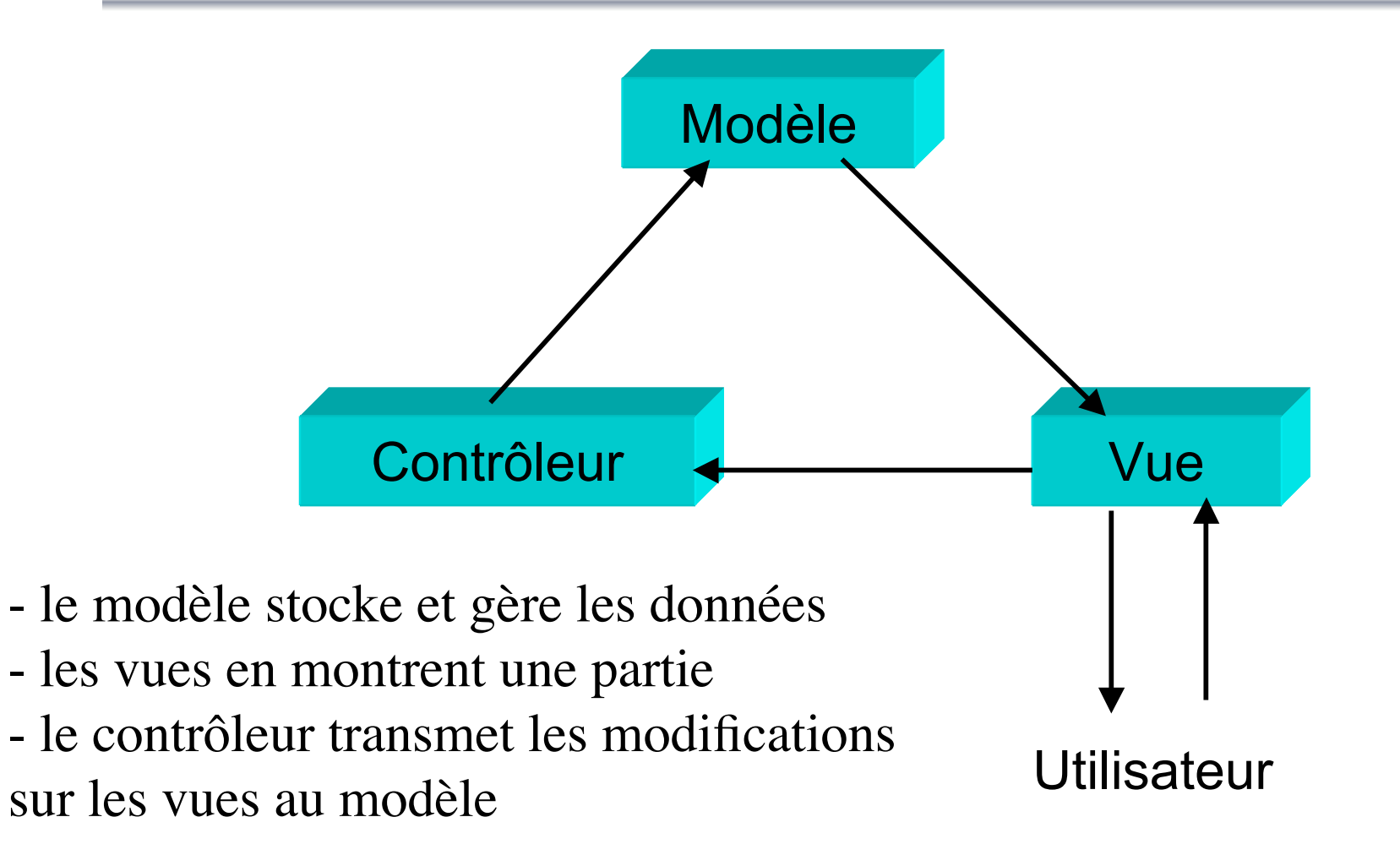

#### **Pour en savoir plus …**

*Design patterns - catalogue de modèles de conception réutilisables,* **E. Gamma, R. Helm, et alii, Vuibert, Paris 1999**

Règles pour la spécification d'interfaces graphiques à des applications (informatiques)

### **Principes généraux**

- **"L'interface doit être conviviale, d'une grande facilité d'emploi pour l'utilisateur, blablabla... "**
- **=> l'interface doit être compréhensible et bien adaptée à la tâche (vitesse, fréquence, etc.)**
- **compréhensible => retours vers l'utilisateur**
- **compréhensible => cohérence/consistance**
- **compréhensible => vocabulaire/iconographie**
- **compréhensible => mise en page**

#### **Règle n° 1**

**Soigner les retours utilisateur (***feed-back***)**

- **savoir ce qui est accessible, "où on est" , "où on en est" [ex: visualiser où en est une commande …, "ce qui peut se produire après" , …]**
- **visualiser l'effet des commandes ou l'état des objets représentés (icônes)**
- **apparition de messages, beep, etc., contextuels**
- **boites de dialogues spécifiques, erreurs, etc.**
- **il est très important de savoir QUI sera l'utilisateur (principal) du logiciel pour adapter l'interface. En particulier connaître :**
- **son âge (si c'est pertinent)**
- **son rôle (administrateur vs utilisateur)**
- **son degré d'expertise et de connaissances du domaine de l'application**
- **son degré d'expertise et de connaissances sur l'ordinateur en général**
- **sa (future) fréquence d'utilisation du logiciel (novice, futur expert, …)**

- **externe: guide de styles, adéquation à l'environnement d'exécution**
- **intrinsèque: plusieurs façons de lancer la même commande (***Actions* **en java, commande Ejecter des anciens Macintosh)**
- **homogénisez l'usage : des polices, des couleurs, …**
- **Consistance des termes (dans/avec la doc)**

- **externe: guide de styles, adéquation à l'environnement d'exécution**
- **intrinsèque: plusieurs façons de lancer la même commande (***Actions* **en java, commande Ejecter des anciens Macintosh)**
- **homogénisez l'usage : des polices, des couleurs, …**
- **consistance des termes (dans/avec la doc)**

- **externe: guide de styles, adéquation à l'environnement d'exécution**
- **intrinsèque: plusieurs façons de lancer la même commande (***Actions* **en java, commande Ejecter des anciens Macintosh)**
- **homogénisez l'usage : des polices, des couleurs, …**
- **consistance des termes (dans/avec la doc)**

- **externe: guide de styles, adéquation à l'environnement d'exécution**
- **interne: plusieurs façons de lancer la même commande (***Actions* **en java, commande Ejecter des anciens Macintosh)**
- **homogénisez l'usage : des polices, des couleurs, …**
- **consistance des termes (dans/avec la doc)**

- **externe: guide de styles, adéquation à l'environnement d'exécution**
- **interne: plusieurs façons de lancer la même commande (***Actions* **en java, commande Ejecter des anciens Macintosh)**
- **homogénéité de l'usage : des polices, des couleurs, …**
- **consistance des termes (dans/avec la doc)**

#### **Règle n° 3 Définir le vocabulaire**

**Fixez (et apprenez) la terminologie du domaine**

- **transparaît dans l'interface et la documentation utilisateur (faire un glossaire)**
- **Rem: fixez aussi les termes pour le code (et les conventions que vous utiliserez)**
- **transparaît dans la documentation du code et dans le code !**

#### **Règle n° 4**

**Regrouper spatialement les objets semblables/similaires**

- **Clarté = disposition des objets**
- **Définir les objets = l'iconographie**
- **un regroupement d'objets dans une zone spécifique doit correspondre à un regroupement conceptuel**
- **barre de menus, d'icônes, fenêtres**
- **boutons, cases, onglets, etc.**

#### **Règle n° 5 Soigner la mise en page**

- **Règles de mise en page : lesquelles ?**
	- **maquettistes des journaux**
	- **pages web**
	- **fenêtres d'applications : notre cas**
- **Soigner la fenêtre principale**
- **Soigner l'organisation des boîtes de dialogue ou des fenêtres spécifiques**

#### **Pour en savoir plus …**

#### *Précis de mise en page,* **L. Guéry, Editions CFPJ, Victoires-éditions, 2005.**

**+ d'autres titres disponibles chez Victoires-Editions (éditeur pour des élèves journalistes, ou autres métiers de la Presse).**

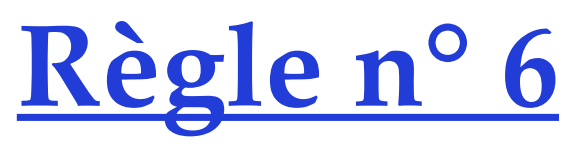

**S'appuyer sur des standards ou des conventions usuelles**

- **consulter les guides de styles**
- **utiliser des boîtes prédéfinies : sélecteur de fichiers, boîtes de messages**
- **choisir les termes dans les menus**
- **choisir des icônes appropriés (culturel)**
- **utiliser des arbres (mode actuelle)**

#### **Règle n° 6 bis S'inspirer des logiciels existants**

- **historique : Xerox** → **Mac** → **Windows**
- **utiliser/réutiliser les choses intéressantes d'un logiciel**
- **la barre des tâches Windows** → **MacOsX**
- **le glisser/déposer des icônes de fichiers, (ex. exécutables ou imprimantes)**
- **le double-clic**

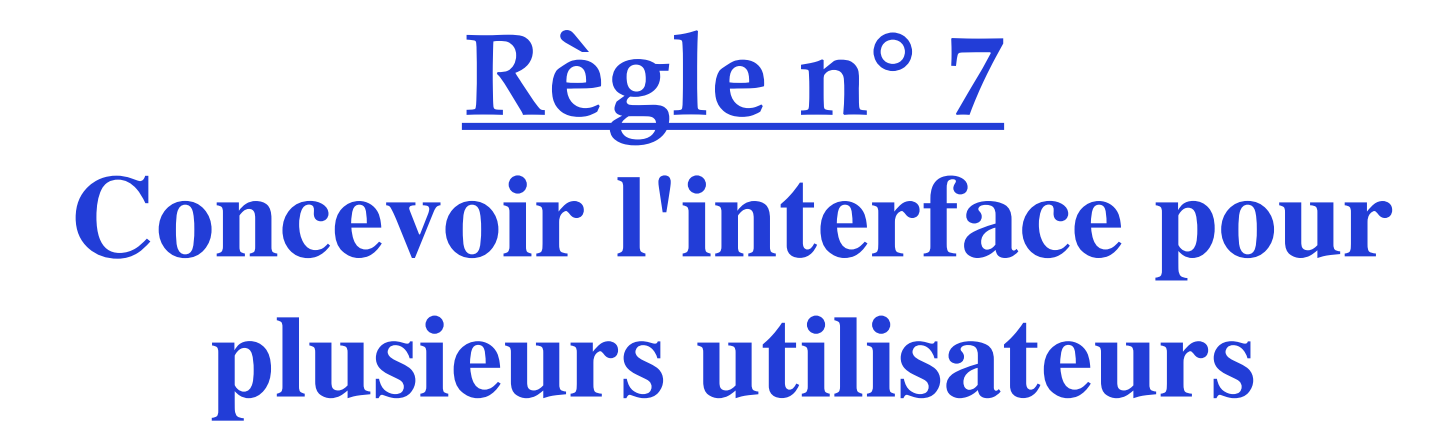

**Dilemme des coûts ergonomiques**

- **barre de menus (**→ **novice) et barre d'icônes (**→ **expert)**
- **raccourcis clavier**
- **popup menus**
- **reconfiguration possible de l'interface**

### **et enfin … Traiter les erreurs (ou standard « zéro erreur! » )**

- **traiter les erreurs de manière uniforme (boites de messages d'erreurs standards)**
- **vérifier les types de données des entrées**
- **prévoir les ambiguïtés possibles**
- **avertir /demander confirmation**

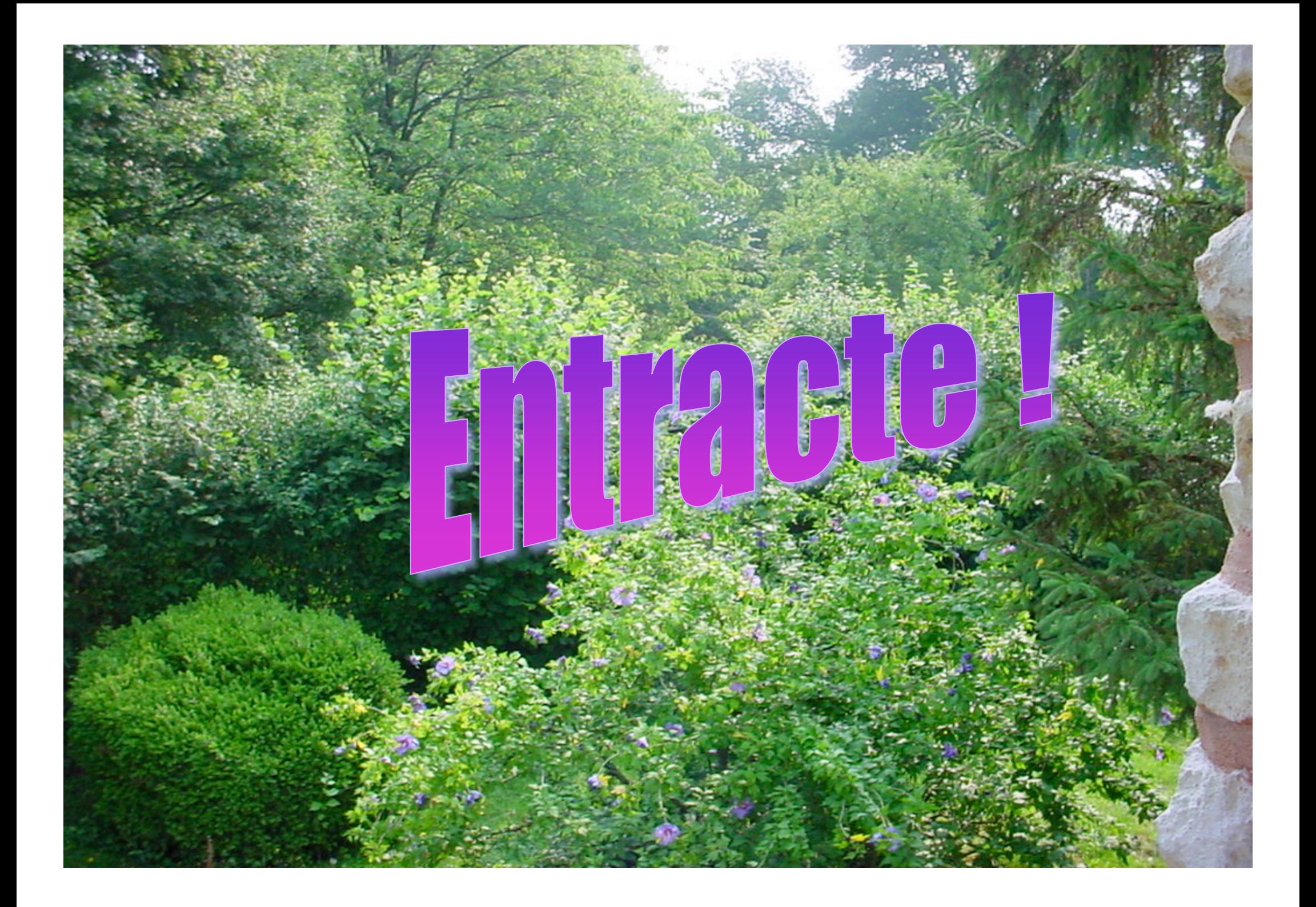

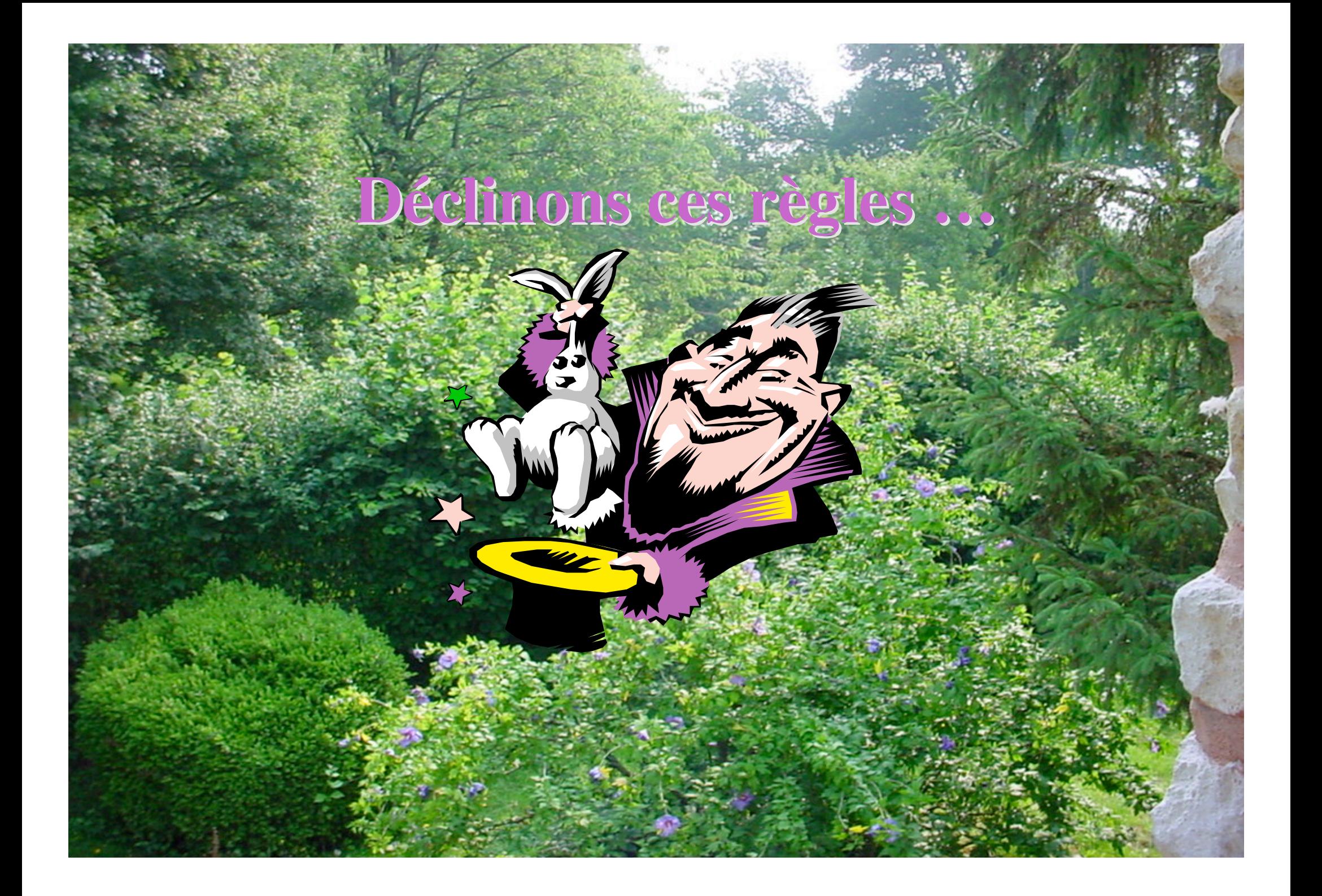

**Définir le vocabulaire (et l'iconographie …)**

- **Dans les menus, unifier la syntaxe (nom ou verbe infinitif, etc.)**
- **Titre de menu = titre de rubrique**
- **Pas de mélange français/anglais (sauf maîtrisé: franglais ?)**
- **Cohérence des emplois dans l'interface, et avec la documentation utilisateur (et même développeur !)**

**Consistance et cohérence des couleurs et des fontes**

- **Ne pas multiplier les fontes.**
- **Une fonte peut normalement être choisie par l'utilisateur.**
- **Vous pouvez permettre à l'utilisateur de choisir la fonte, et réserver l'italique ou le gras de cette même fonte pour des usages plus spécifiques.**

**Veillez à la cohérence de l'usage des fontes dans votre logiciel = donnez un sens à cet usage.**

- **on peut utiliser différentes tailles**
- **on peut distinguer les titres des menus par du gras.**
- **ex: dans le Finder Macintosh, l'italique est réservé aux alias de fichiers.**
- **Le mélange des fontes est rarement réussi (= c'est laid !)**
#### **Cohérence des couleurs**

- **Les** couleurs **de la même façon devront être utilisées de manière consistante. On donnera un sens à l'usage d'une couleur.**
- **Le choix des** couleurs **est aussi du ressort de l'utilisateur. Vous pouvez en effet fixer l'usage d'une couleur, et laisser l'utilisateur choisir cette couleur.**
- **pour la sélection de** couleurs**, utilisez les boîtes prédéfinies.**
- **contrôlez les contrastes**
- **méfiez-vous, si les surfaces colorées sont petites, l'effet souhaité n'est pas toujours garanti…**
- **vous pouvez utiliser des** couleurs **pour représenter des nombres.**
- **pensez aussi à coder les valeurs par les dégradés d'une même teinte.**

## **Le nuancier du i-book (Mac)**

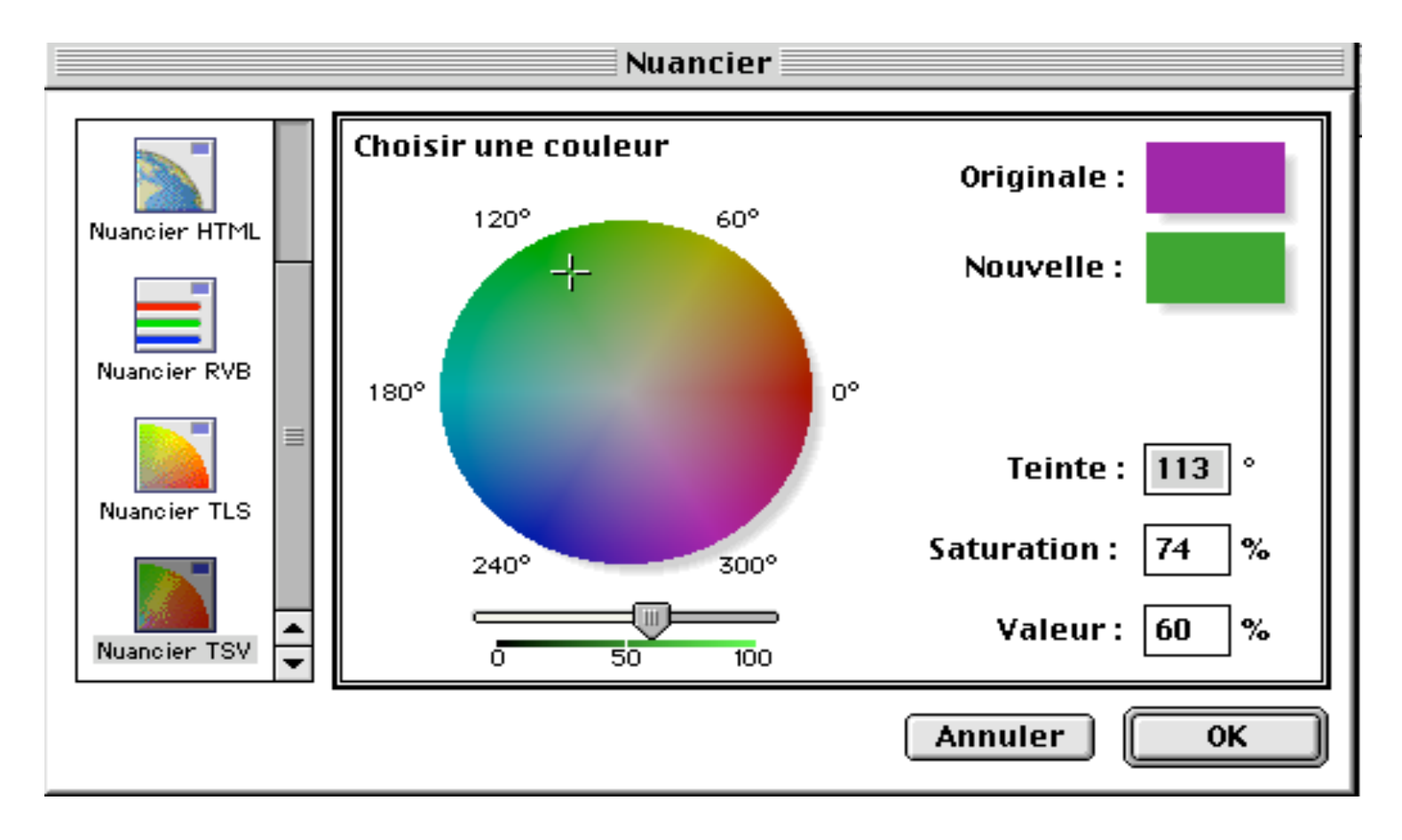

#### **Délimiter des zones**

- **créer des zones et penser en zone**
- **grouper les éléments par fonctionnalités et/ou par nature (boutons, etc.)**
- **séparer les zones avec des séparateurs, les fenêtres scindables, les onglets**
- **organiser les zones par proximité**

**Organiser les boîtes de dialogues**

- **définir des zones dans les boîtes**
- **utiliser les séparateurs, les cadres**
- **mettre des titres aux cadres**
- **minimiser les enchaînements et les ouvertures de boites**
- **placer les boutons de manière intelligible et/ou conventionnelle**

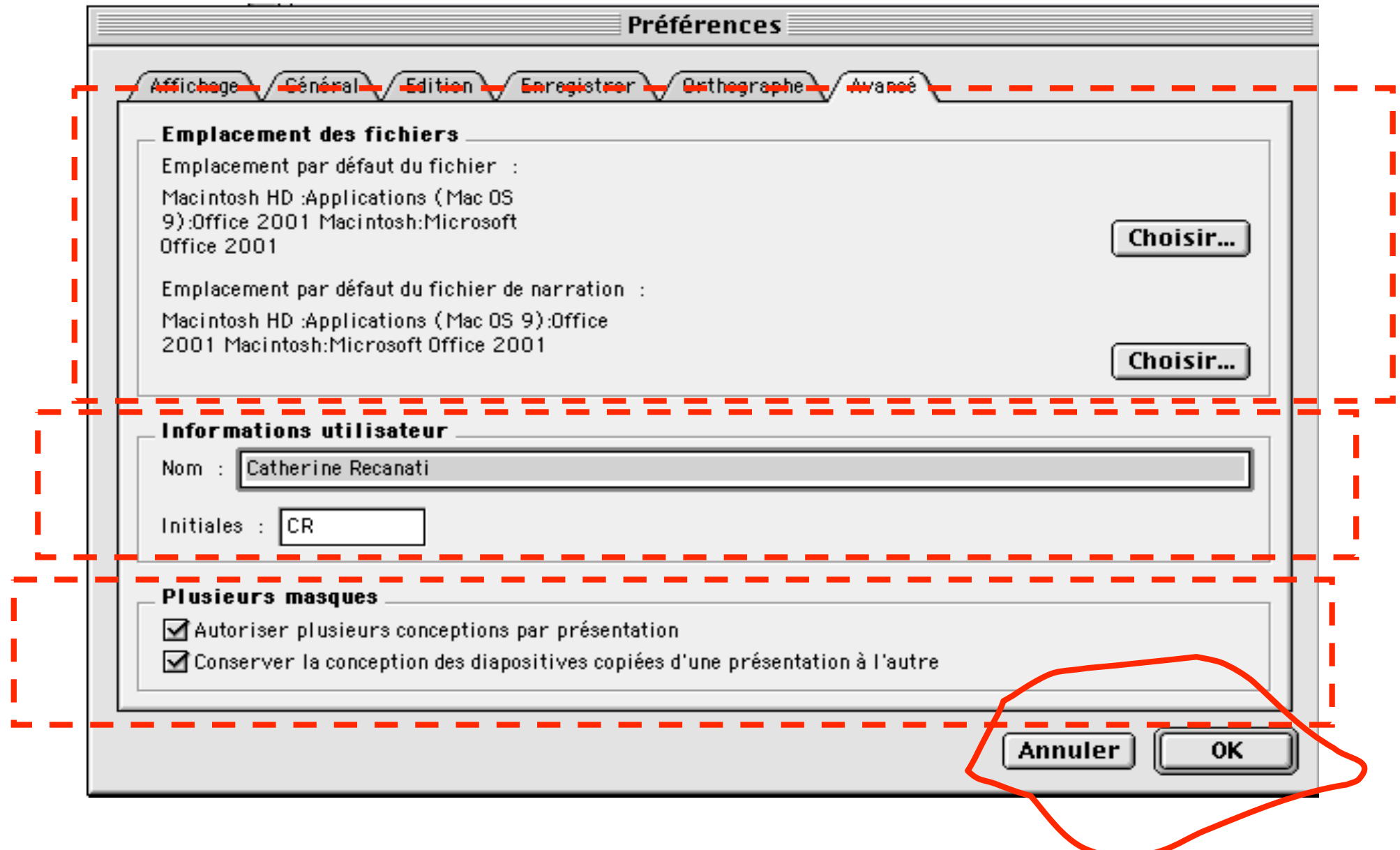

**Organiser les boîtes de dialogues**

- **boutons: Ok, Annuler, Valider, Appliquer, Enregistrer, Aide, … (emplacements standards)**
- **l'emplacement des boutons (ex: par rapport à une liste) doit rendre clair les arguments de la commande lancée par le bouton**
- **cacher certaines parties de la boîte**

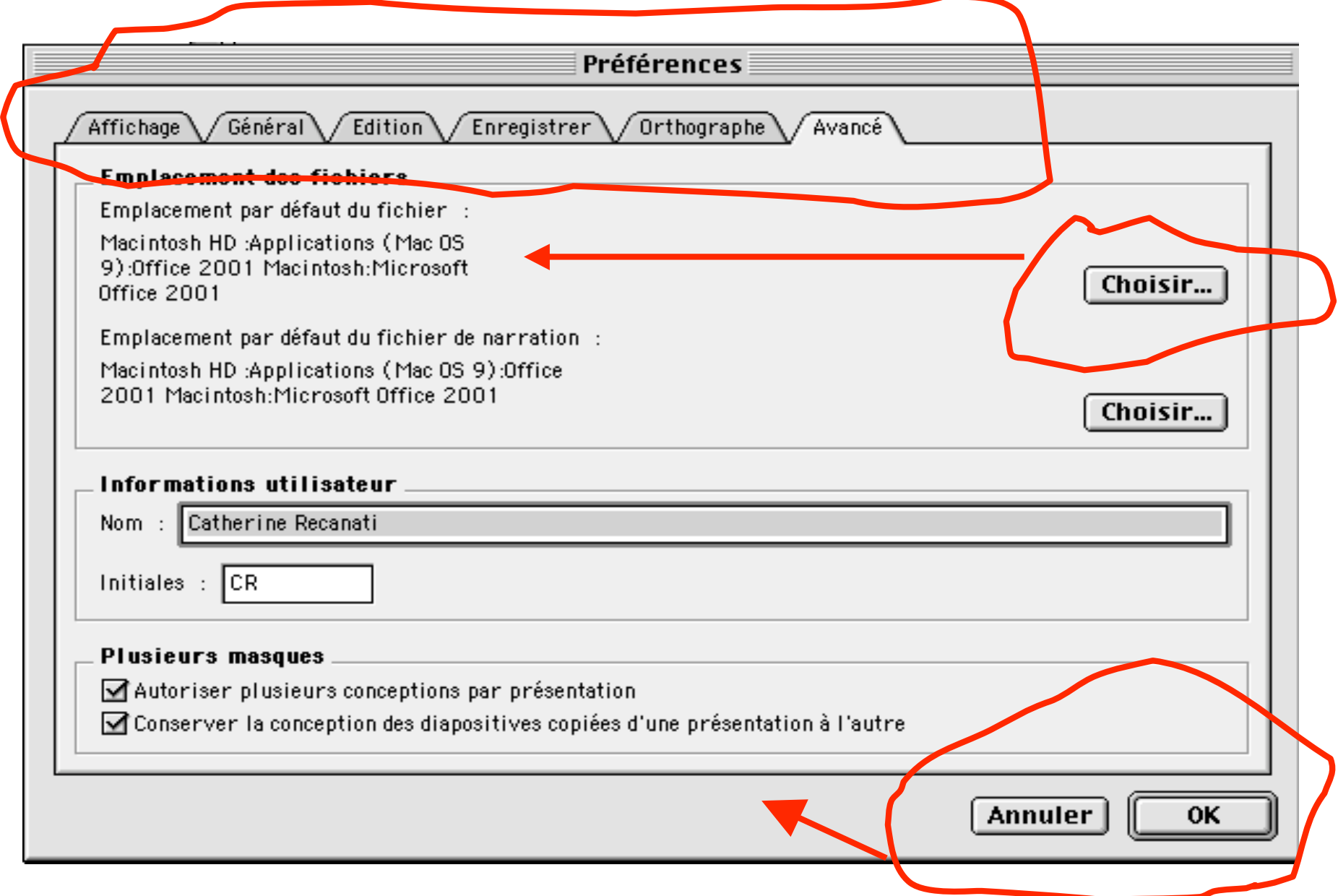

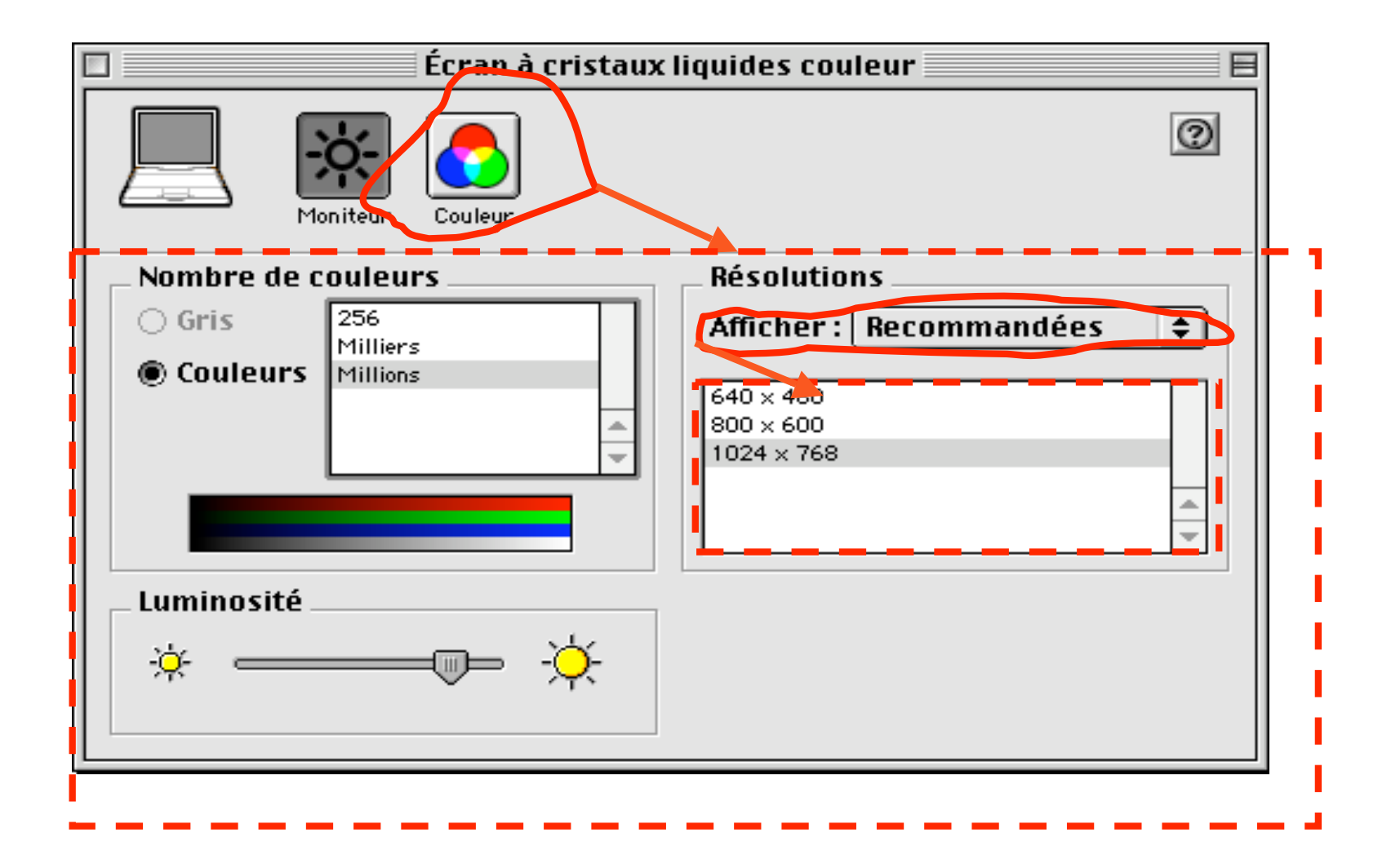

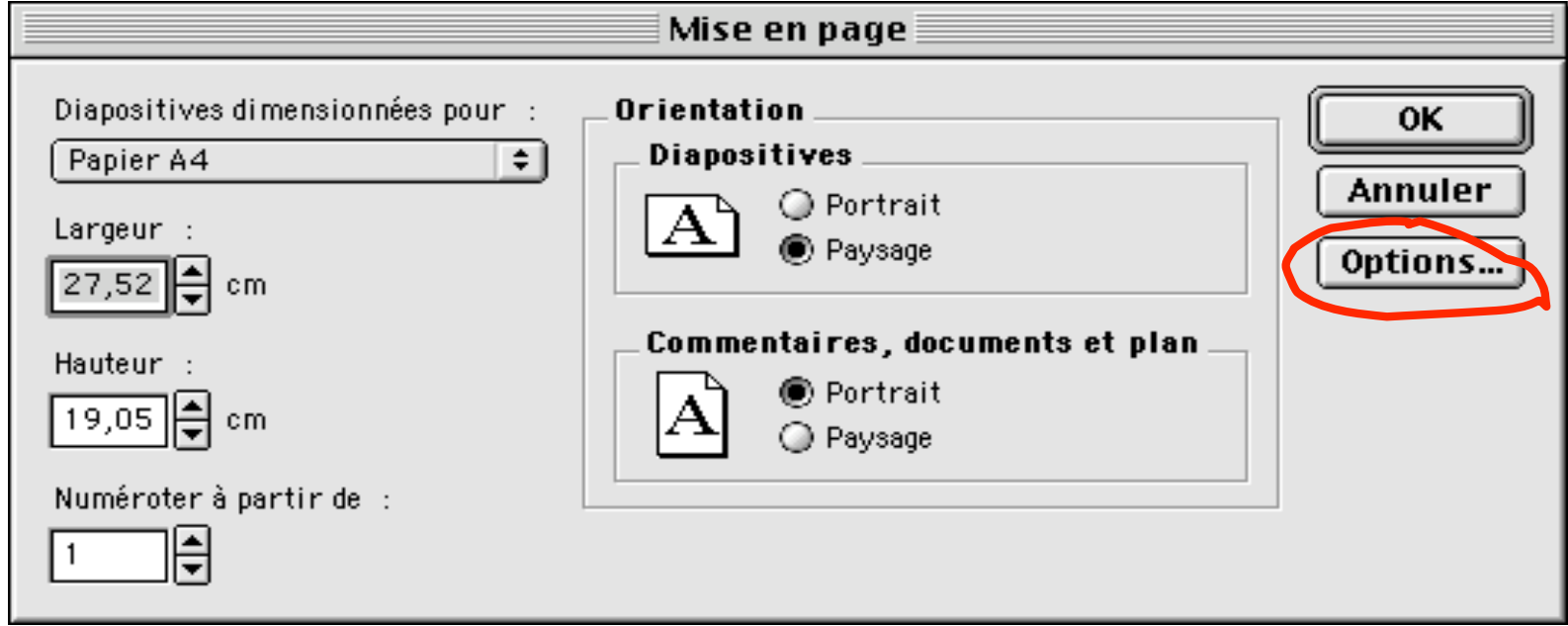

#### **Mettre en page**

- **Choisir une disposition générale**
	- **classique: barre de menu, barre d'icônes, fenêtre de login et/ou fenêtre principale**
	- **autres: onglets, découpage, etc..**
	- **barre ou grille d'icônes seule**
- **faciliter la navigation s'il existe plusieurs fenêtres : onglets, panneaux, fenêtres de vues, arbres d'icônes ou de textes**

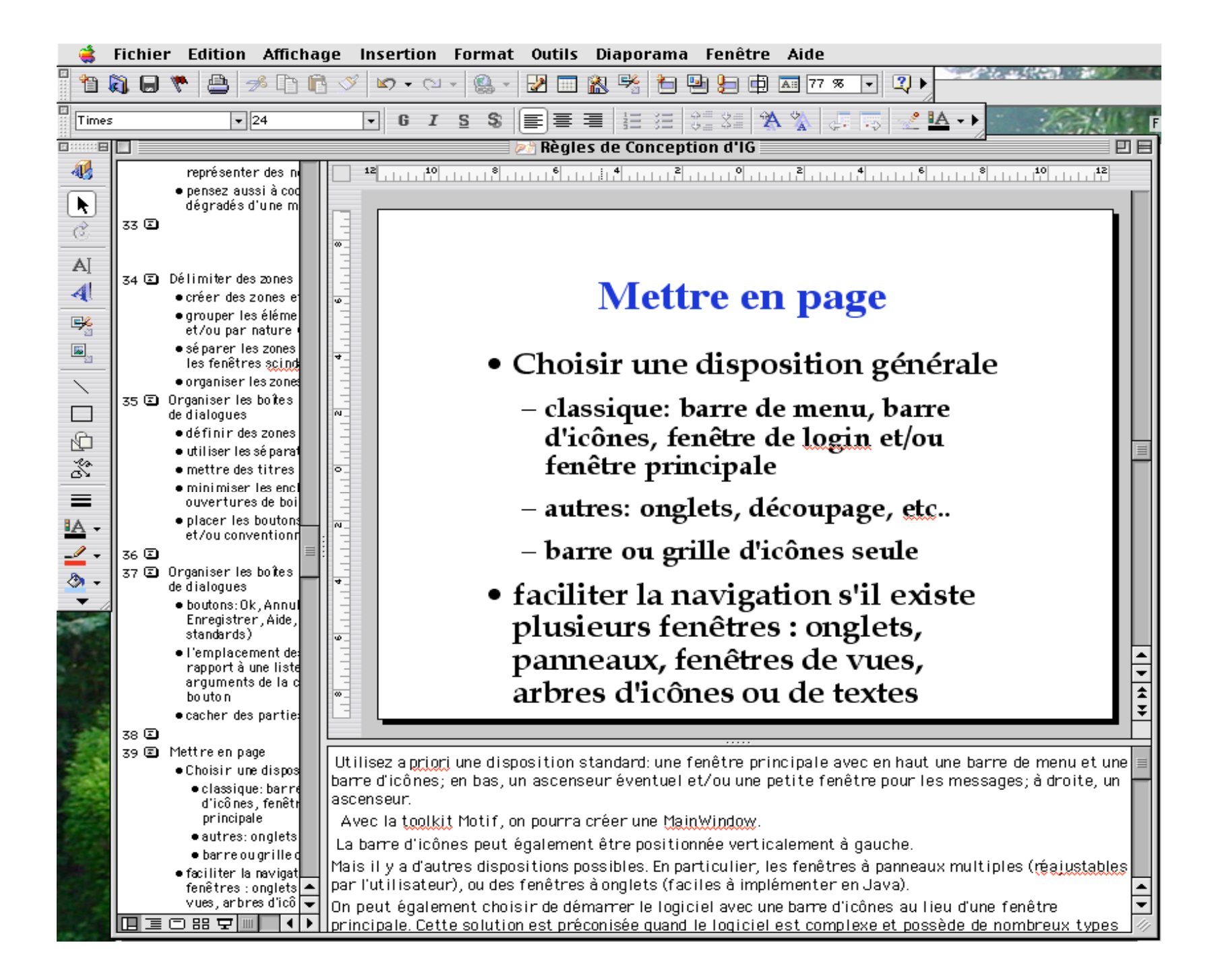

### **Logiciel Eudora démarrage barre d'icônes**

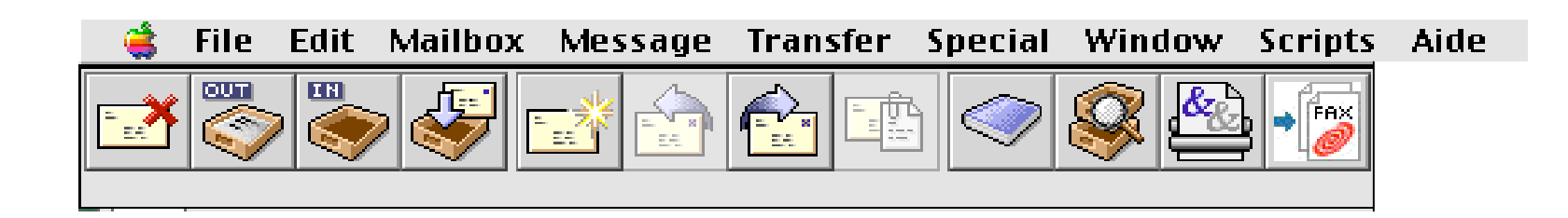

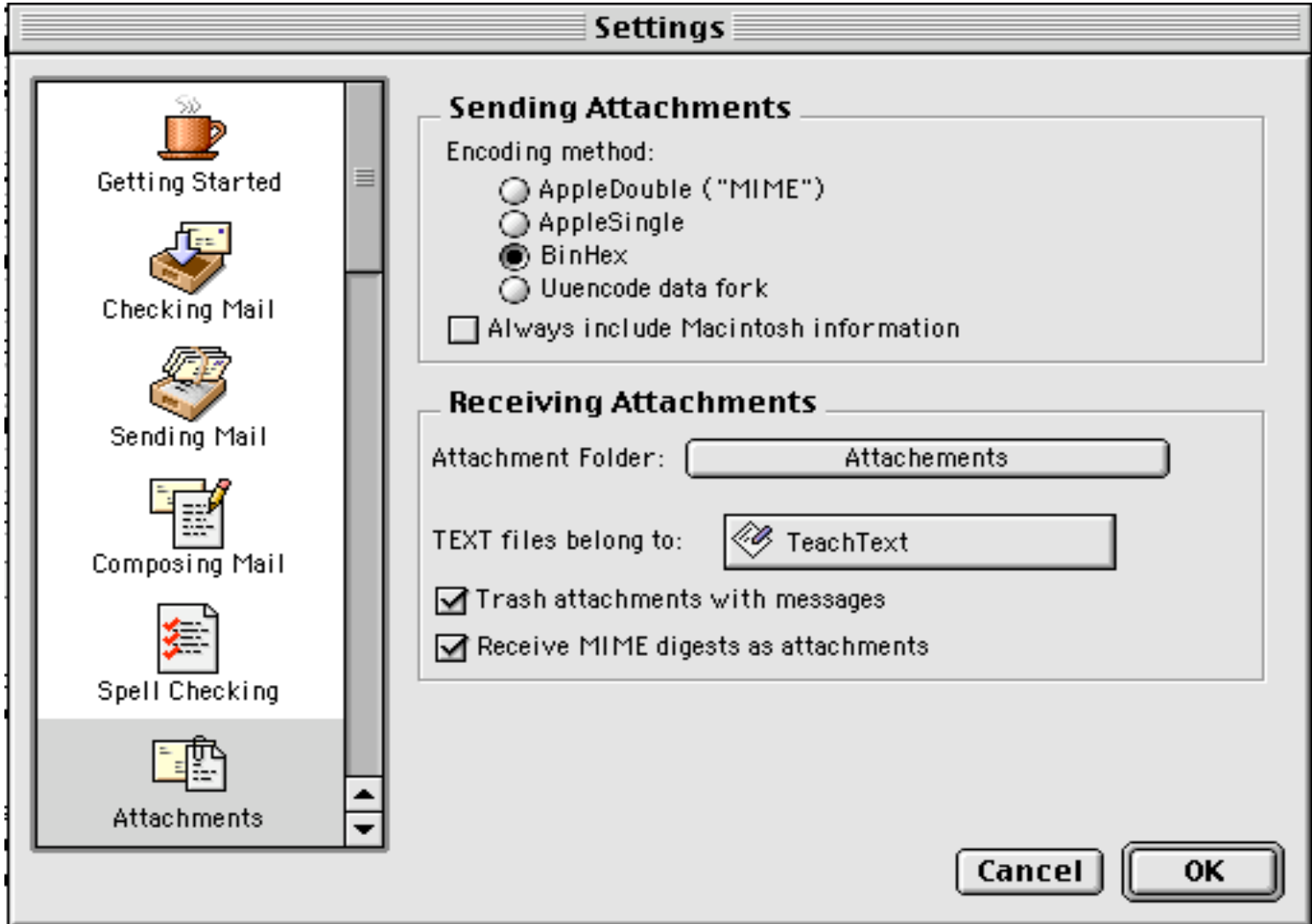

•**Dans l'édition, la belle page d'un livre est la page de droite.**

•**Sur l'écran, ces règles n'ont pas nécessairement d'équivalent mais le centre de l'écran est très visible**

**Centrer les boîtes de dialogue**

*Il n'est pas toujours simple de savoir pourquoi une mise en page est ou non réussie, mais l'on peut tout de même énoncer quelques règles simples*

### **Aligner les objets**

**Règle à appliquer sur tout type d'objets graphiques, de manière très systématique, en particulier :**

- **champs de textes**
- **étiquettes**
- **boutons, cases à cocher**

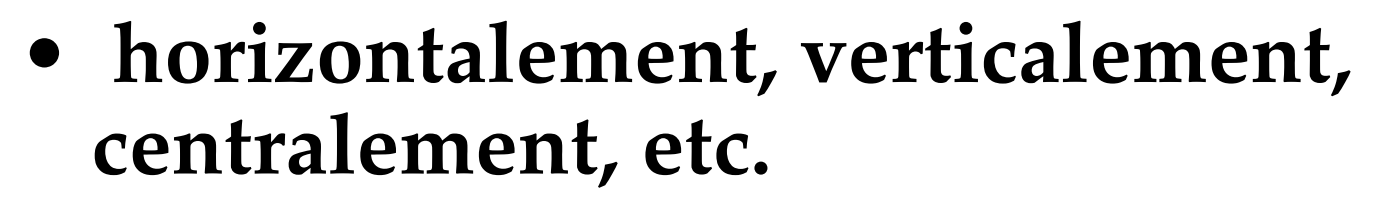

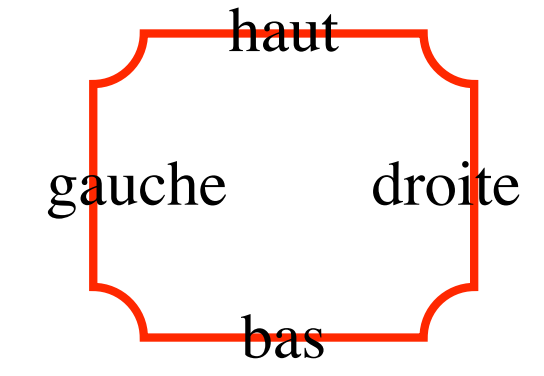

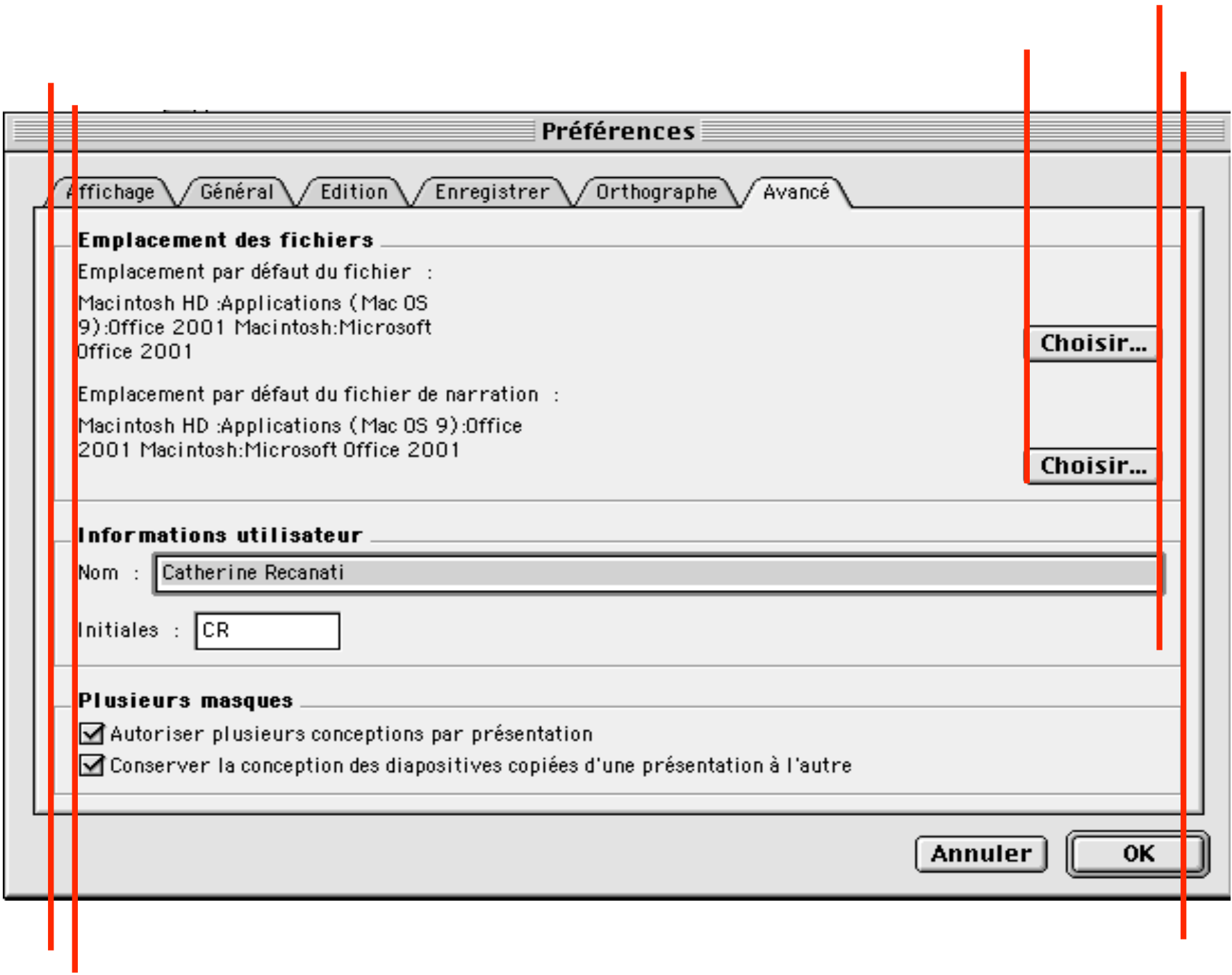

**Mettre des marges suffisamment grandes**

**" … de l'air, de l'air !!! … "**

- **ne pas coller les étiquettes (aux champs de textes, etc.)**
- **ajouter des bords et des attributs de marges**
- **en java, rajouter des** *Bordures***, (et des "élastiques")**

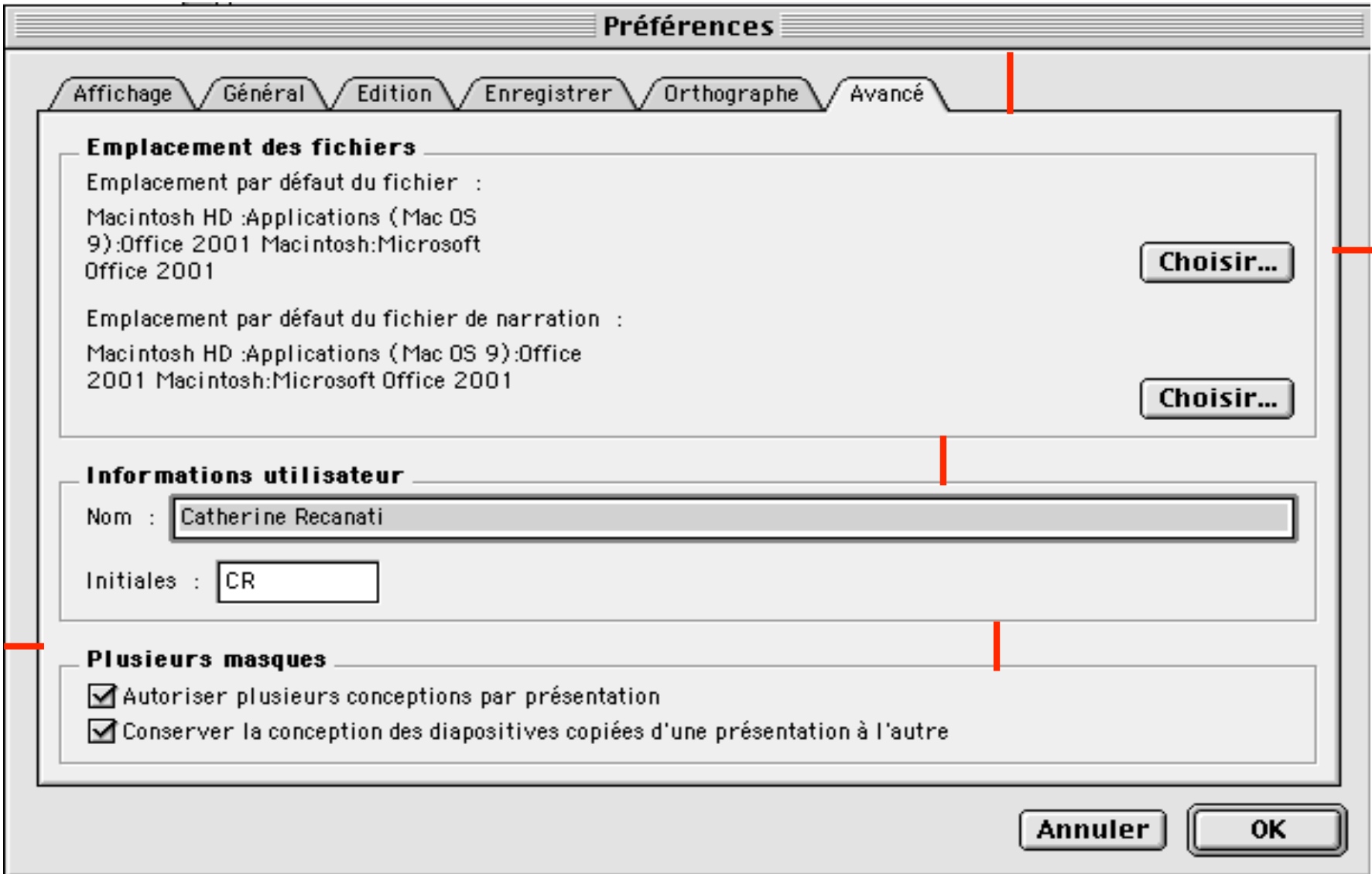

#### **Eviter les espaces vides**

**"La nature a horreur du vide"**

• **y faire attention, en particulier, dans les boites de dialogue**

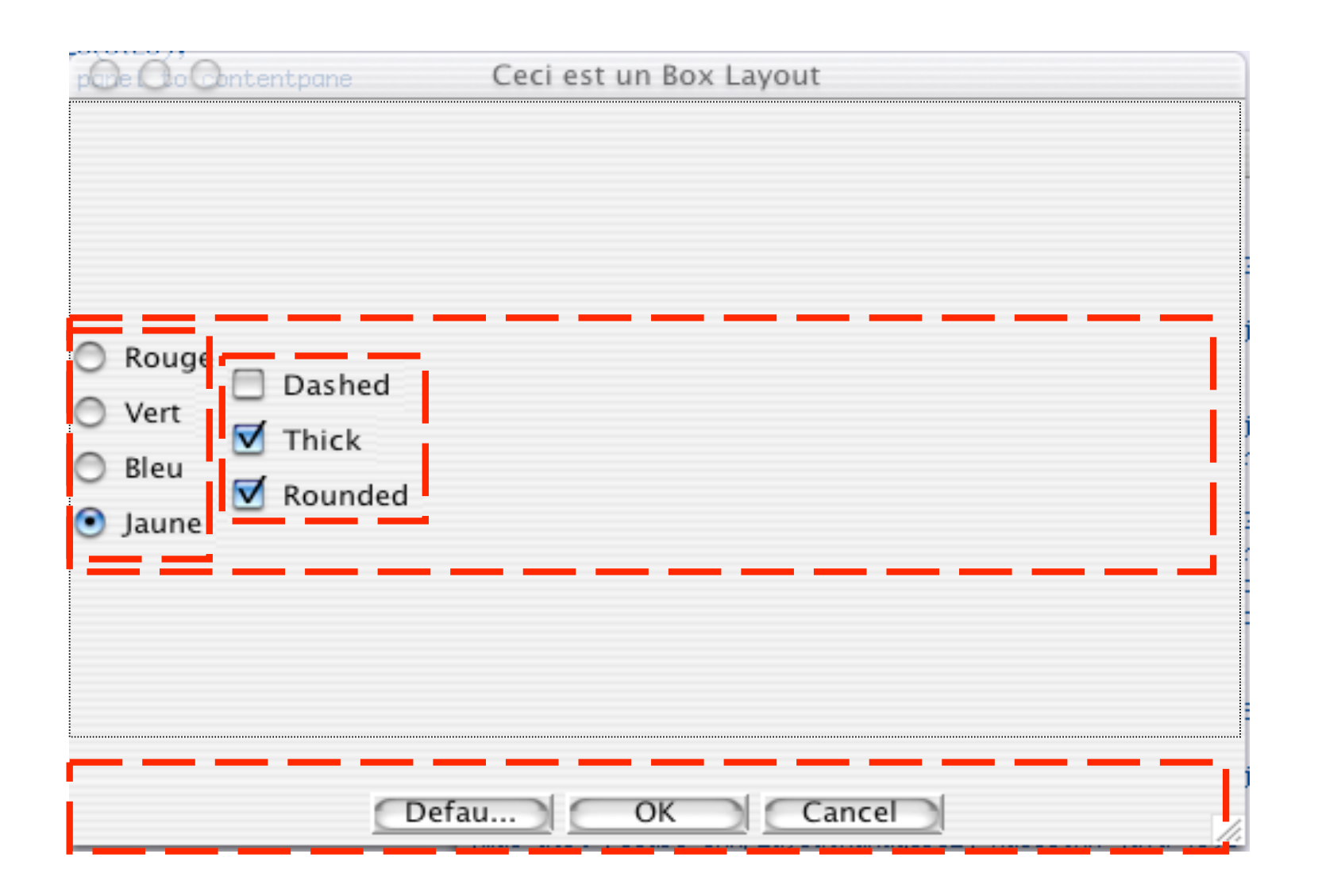

## **Exemple avec 2 BoxLayout**

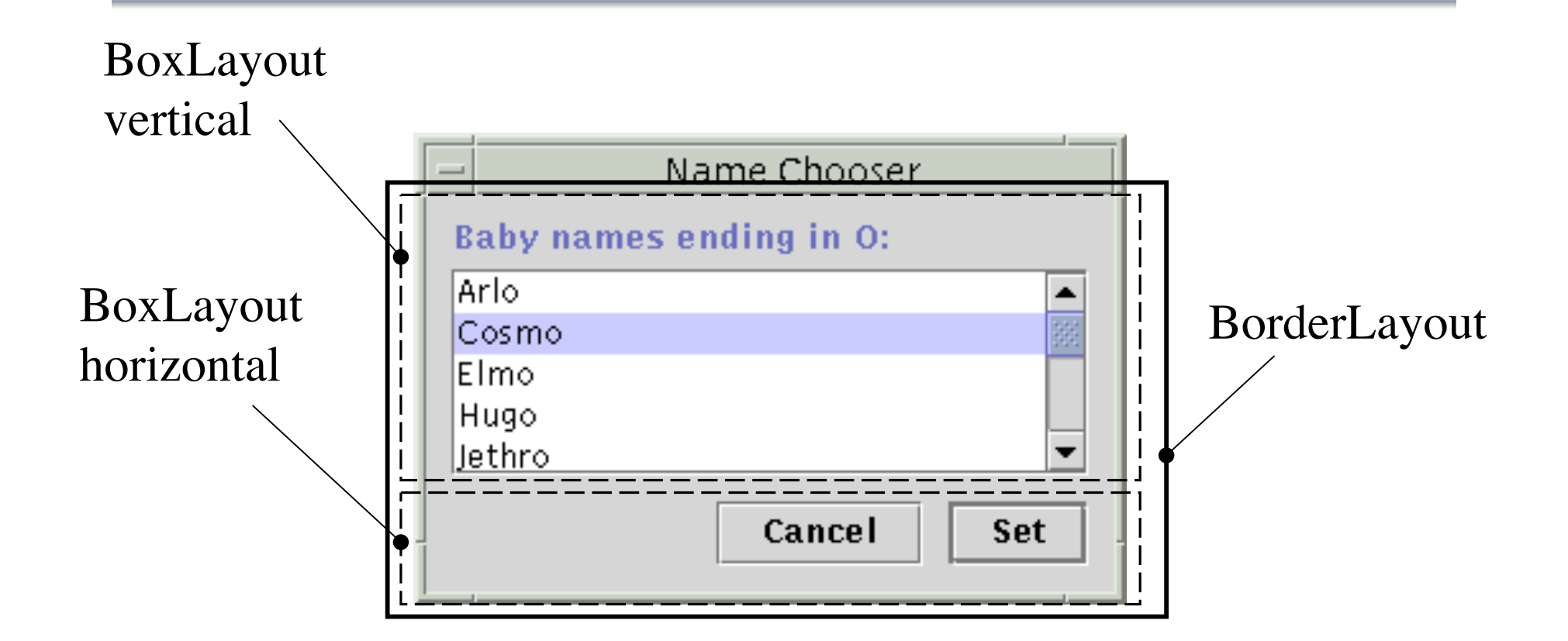

**Minimiser le nombre des verticales "virtuelles"**

- **il est possible d'aligner les objets selon leur milieu : une ligne verticale virtuelle passant par le centre de ces objets apparaît.**
- **mais tout objet introduit aussi deux lignes verticales virtuelles par le prolongement de ses bords gauche et droit.**

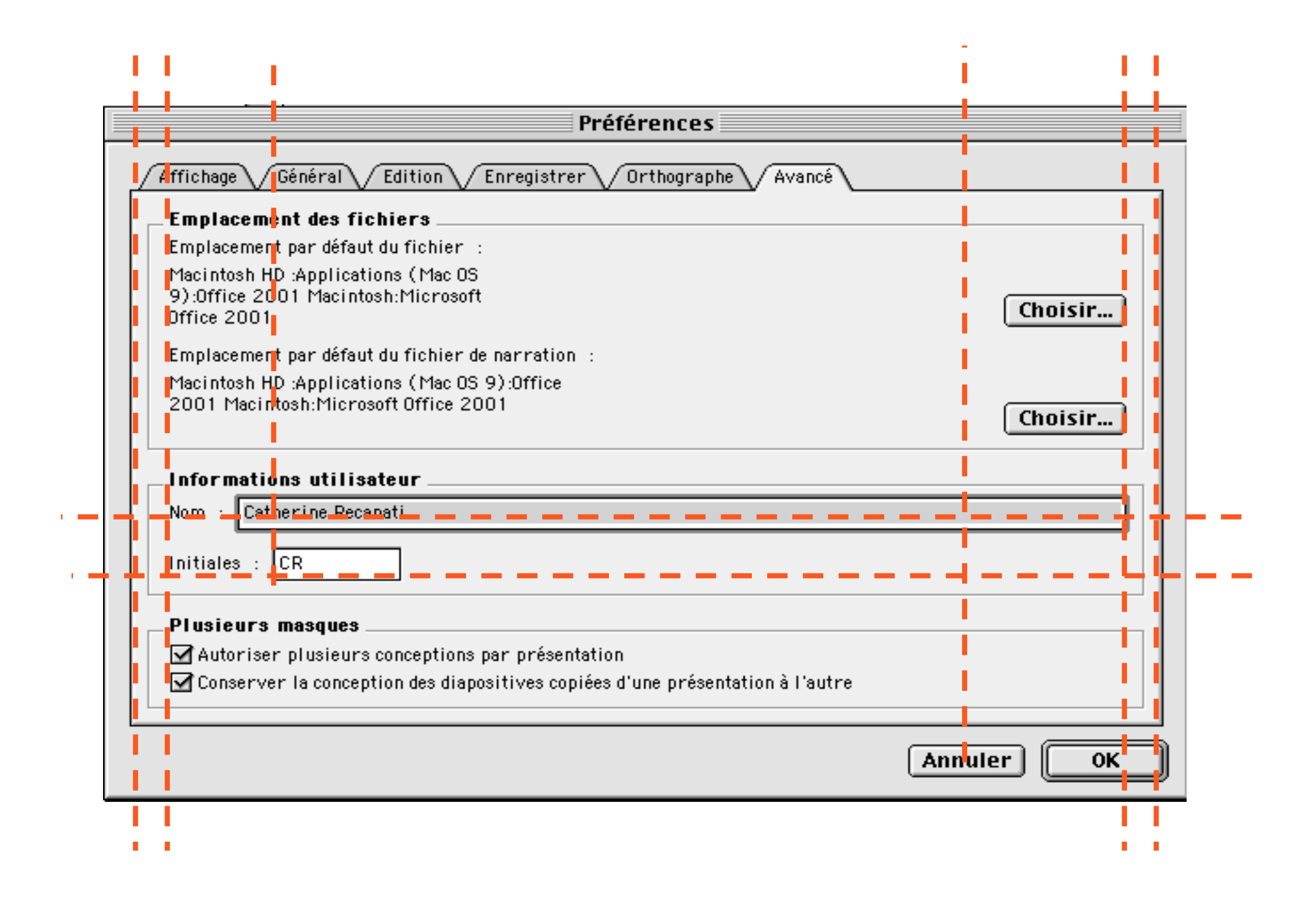

# **Placer toujours les choses aux mêmes emplacements**

- **grisez les commandes inaccessibles dans les menus**
- **uniformisez la mise en page des différentes boîtes ou fenêtres en plaçant les boutons, titres, etc. aux mêmes endroits.**
- **utilisez les mêmes panneaux si vos boîtes ont des parties communes.**

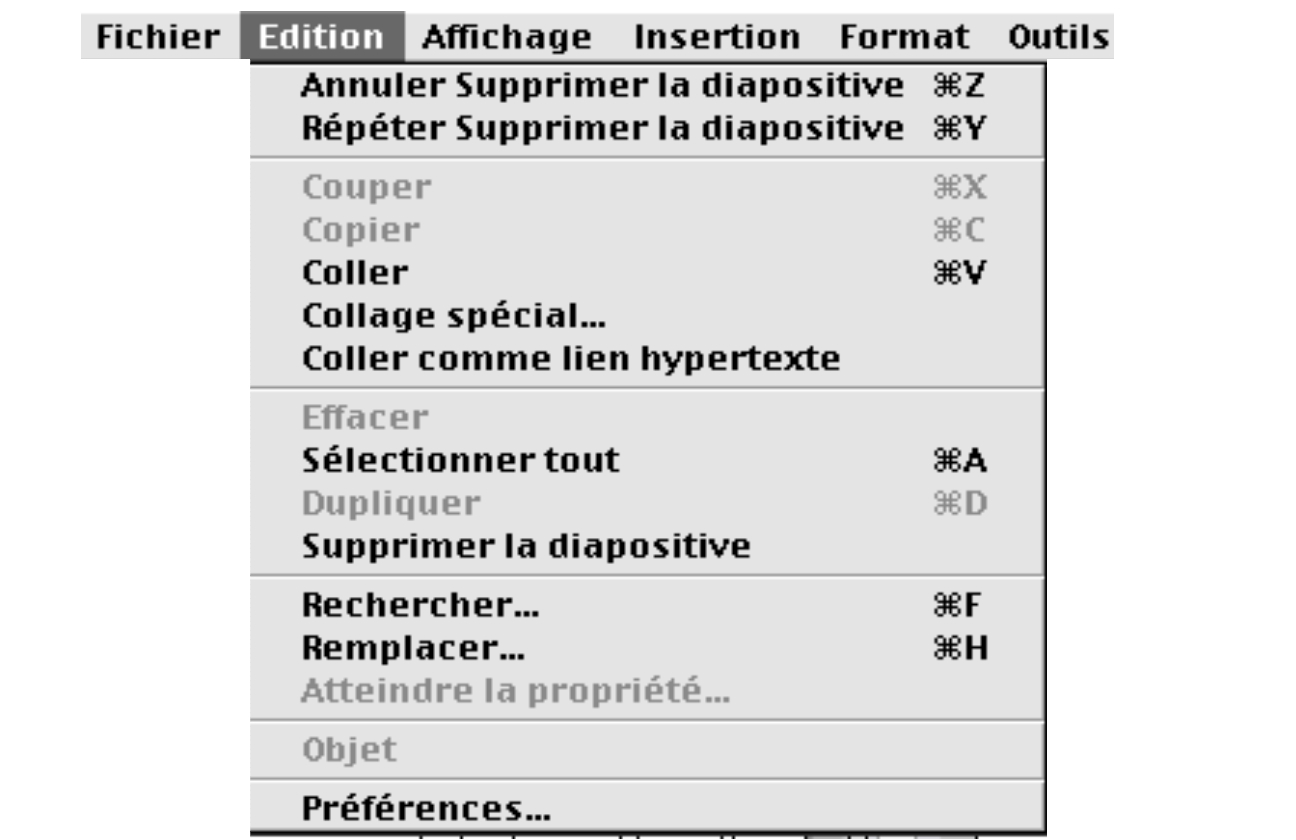

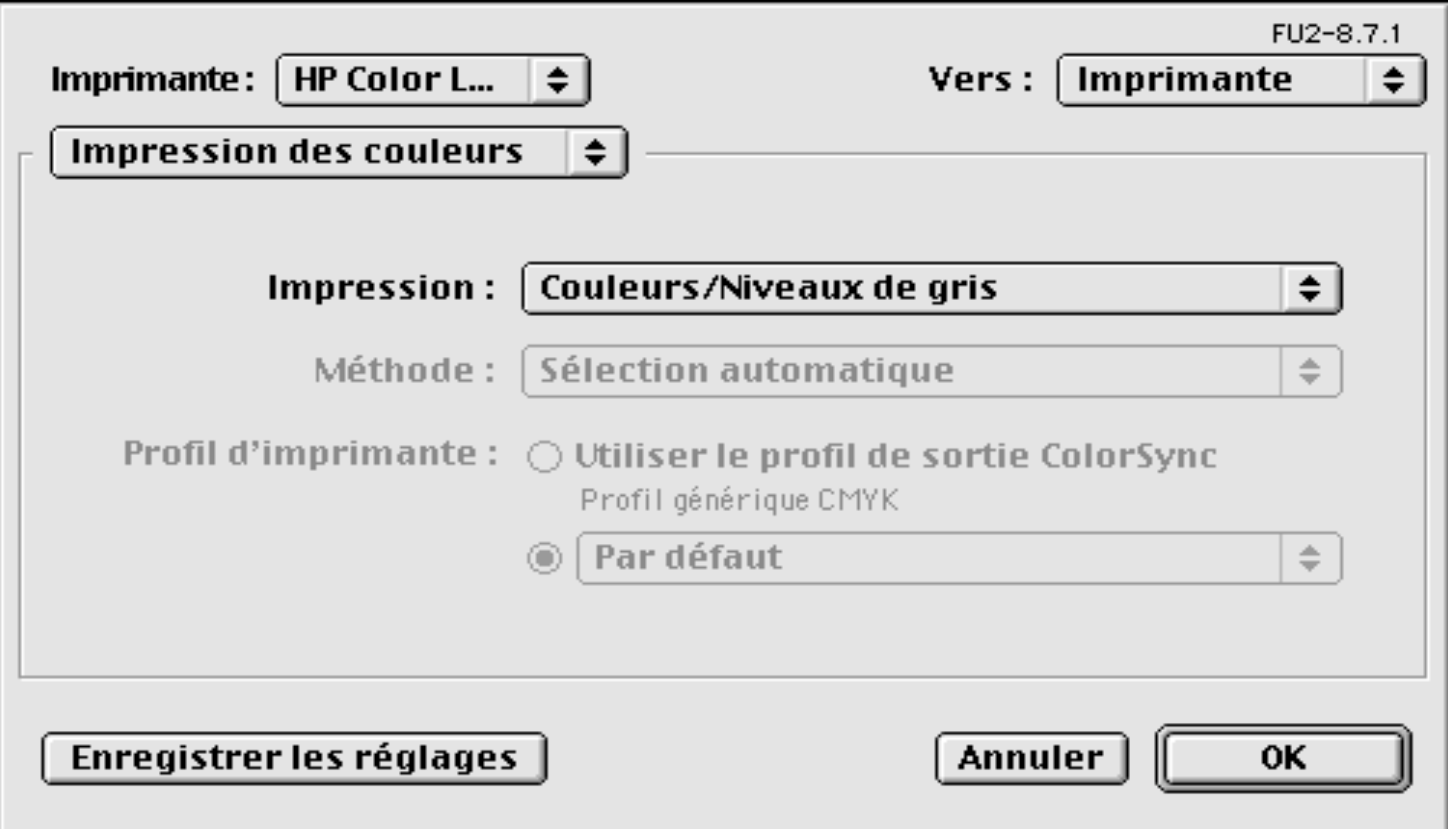

# **Suivre les conventions et les standards connus**

- **Barre de menu**
- **Barre d'icônes**
- **Barre des tâches**
- **Barre d'outils**
- **Arbre d'icônes de fichiers, de règles, etc.**

#### **Barre de menu et standards**

- **menu Fichier (Nouveau, Ouvrir, Fermer; Enregistrer ou Sauver, Enregistrer sous ou Sauver sous …; Imprimer; Quitter)**
- **menu Edition (Annuler, Rétablir; Copier/Couper/Coller; Rechercher, Remplacer; Tout sélectionner ; …; Préférences)**

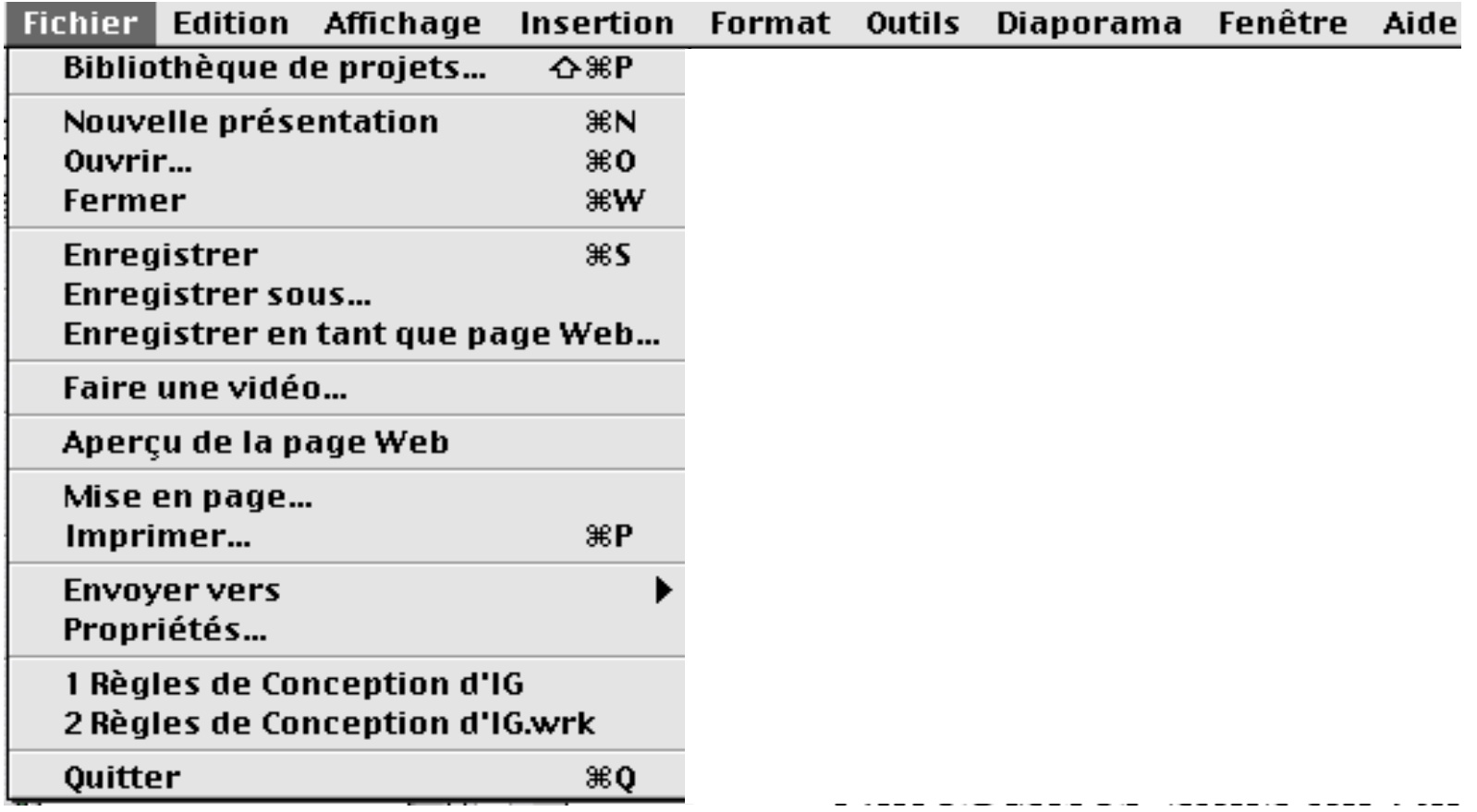

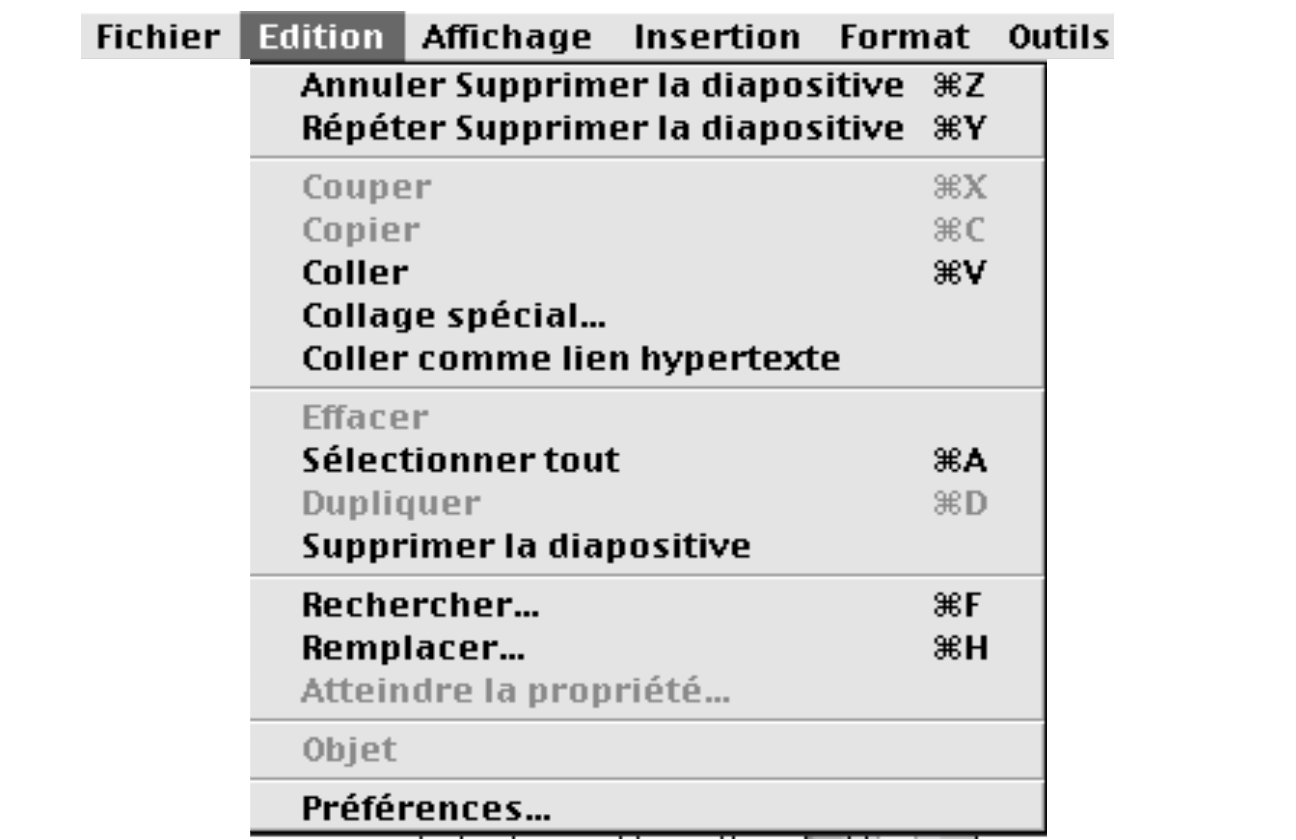

#### **Barre de menu**

**menu Aide (A propos, Sommaire,..)**

**menu Affichage (Agrandir, Réduire ou Zoom; différents modes; Barres d'outils, menus experts, pieds de pages, etc.),**

**menus Fenêtres, Polices (ou Format),**

**menu Outils, parfois menu Modes**

### **Barre d'icônes**

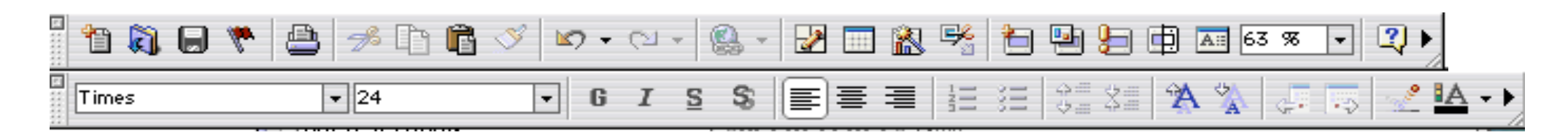

鴉  $\frac{1}{\hat{c}}$ AĬ  $\mathbf{A}$ 髩  $\overline{\mathbf{z}}_2$  $\overline{\phantom{0}}$ 5 中口  $\equiv$ <u>りょう</u>

**Simme** 

 **séparer les rubriques avec des séparateurs, comme dans les menus**

 **ne pas utiliser que des icônes : (ici, champs de sélection, flèches d'extension, …)**

- **si la barre est trop longue, la terminer par une flèche permettra de l'étendre.**
- **choix des icônes: il y a aussi des conventions, parfois internationales, mais aussi culturelles.**
- **droits des logiciels : l'utilisation d'icônes peut poser problème car ils sont généralement déposés.**

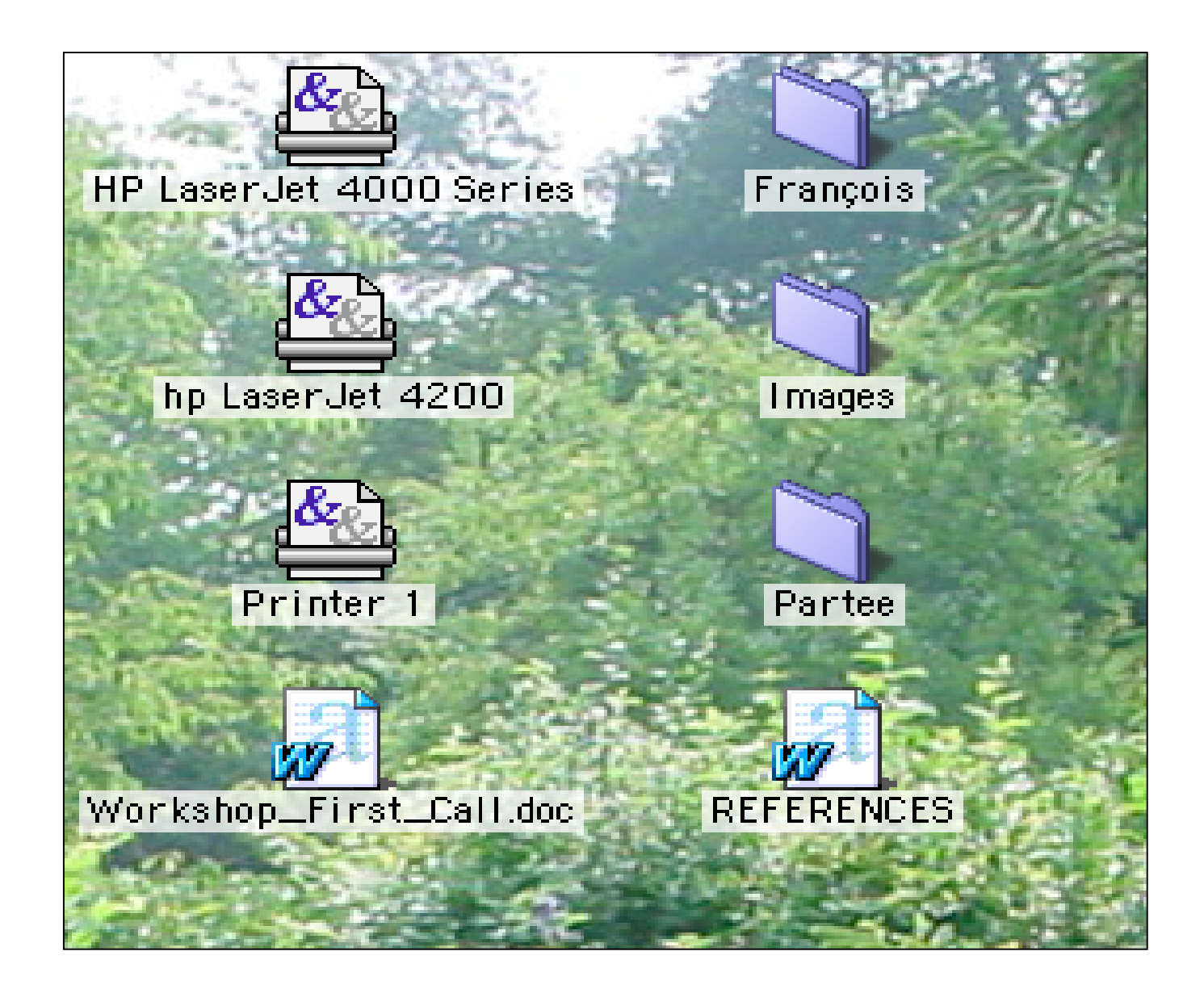

**La/les sélection(s) : l'argument caché de commandes d'édition**

- **Les commandes Couper / Copier / Coller portent sur la sélection.**
- **Les commandes de Couper/Coller permettent aussi la communication entre fenêtre d'applications.**
- **On copie du texte, des dessins, des images, des diapositives ou les objets représentés par l'application de manière générale.**
## **Les guides de style**

*Ils sont bien souvent très voisins*

- **Par exemple, dans beaucoup de** *toolkits***, on trouve le menu d'Aide à droite dans la barre de menu.**
- **Il y a aussi des conventions sur les icônes du pointeur de souris et sur l'usage des boutons de souris, avec des équivalents clavier/souris quand il n'y a qu'un ou deux boutons.**

## **Les guides de style**

- **la convention SAM décrit l'utilisation d'une souris à trois boutons. SAM signifie**
	- **S pour Sélectionner (S = Select),**
	- $-$  **A** pour <u>**A**juster (A = Adjust),</u>
	- $-$  **M** pour <u>Menu</u> (M = Menu).
- **la navigation (sur les** *widgets***) à partir du clavier est également prévue (touches tab et flèches).**

## **Les guides de style**

- **Les conventions de communications entre clients permettent l'implantation de mécanismes de (Couper/Copier)/Coller.**
- **Il y a aussi des conventions (et des fonctions prévues) pour implanter le** *Drag and Drop* **(Glisser/relâcher).**
- **Les raccourcis clavier et les mnémoniques sont également prévus par les** *toolkits* **et faciles à coder (suivre les standards)**
	- **vi puis emacs sous Unix** → **Ctr X, ctr C, ctr V** → **les mêmes combinaisons avec d'autres modifieurs sous Macintosh**
	- **même chose avec : Ctr A, Ctr E, Ctr B, Ctr F, Esc W, etc.**
- **En Java Swing, pensez à mettre des** *tooltips (***infos bulles***)* **et pour la cohérence entre la barre d'icônes et la barre de menu, utiliser des** *Actions***.**

*Utilisez les objets de l'interface graphique pour l'usage prévu par les concepteurs de ces objets*

- **Ainsi, les séparateurs permettent de séparer les items des menus, les icônes des barres d'icônes, de délimiter des zones dans des boîtes de dialogue.**
- **Les panneaux et les onglets de fenêtres permettent de diviser les fenêtres.**
- **Les cadres ou les bordures Java permettent de mieux délimiter une zone et lui donner un titre.**
- **Les éditeurs de textes et les champs textes permettent d'entrer des données.**
- **Les champs textes doivent être étiquetés.**
- **Les listes permettent d'afficher des éléments et d'en sélectionner un sousensemble.**
- **Les champs de sélection (combo-box ou menus à options) permettent de sélectionner une valeur parmi une liste de valeurs prédéfinies.**
- **Les tables permettent d'éditer des tableaux de cellules sélectionnables.**
- **Les cases à cocher permettent de fixer des valeurs booléennes.**
- **Les boutons radios permettent de sélectionner de manière exclusive un item dans un ensemble d'items.**
- **Les flèches servent à indiquer qu'une barre peut se prolonger, qu'un menu est accessible, ou que l'on peut monter ou descendre.**
- **Les ascenseurs permettent la navigation horizontale et verticale.**
- **Les boîtes de dialogues standards (sélecteur de fichiers, boîtes de sélection, d'avertissement, de lecture d'entrées, etc.) fournissent un ensemble facilement utilisable et uniformisent l'interface.**
- **Les popup menus permettent d'accéder rapidement à des commandes contextuelles.**
- **Les menus de pattern permettent de sélectionner des couleurs, des fonds, ou des objets représentés sous forme d'icônes (comme différentes formes de pinceaux).**
- **Les arbres de Java permettent de définir des arborescences semblables à celles utilisées par les gestionnaires de fichiers.**

## **Conclusion**

*Espérons que ces règles vous permettent de mieux concevoir et définir vos interfaces.*

*Dans la pratique, appliquer tous ces principes simultanément n'est pas toujours possible et l'on a souvent des dilemmes difficiles à résoudre.*

*Dans la présentation de votre travail, pensez à justifier vos choix.*